# **Politechnika Poznańska Wydział Budowy Maszyn i Zarządzania**

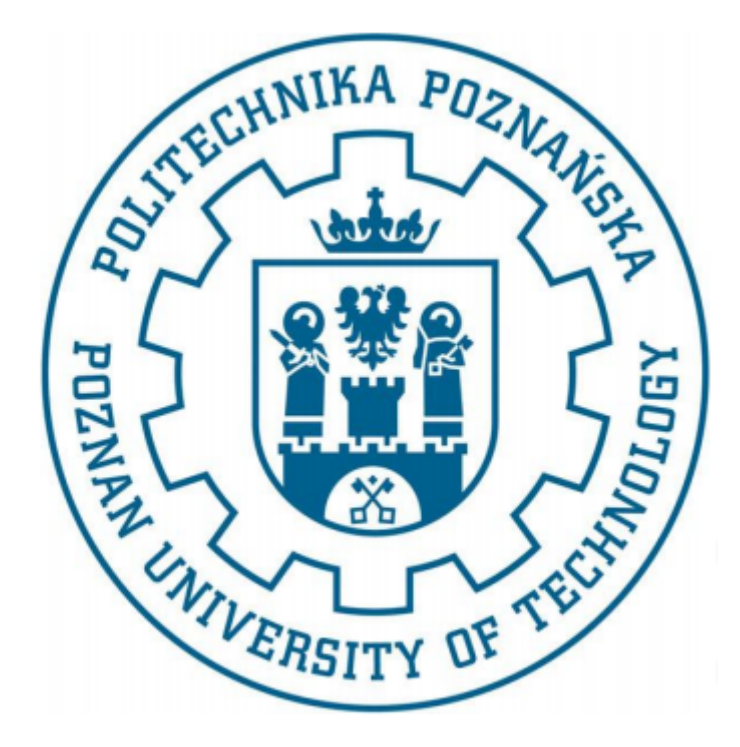

## **Projekt: Modelowanie i symulacja zagadnień biomedycznych**

## **Program: COMSOL Multiphysics 3.4, 5.0, 5.1**

**Prowadzący:** 

**dr hab. Tomasz Stręk Instytut Mechaniki Stosowanej Zakład Mechaniki Technicznej**

> **Wykonawcy: Tomasz Machałowski Aleksandra Radosh Inżynieria biomedyczna PR1 Rok 2015/2016**

#### **Analiza sił działających na implant zębowy w otulinie kości korowej oraz kości gąbczastej**

Celem poniższego projektu jest przedstawienie odpowiedzi implantu zębowego zaimplementowanego w kość korową i kość gąbczastą na działania sił ściskania, skręcania oraz siły zadanej z boku. Naturalną kość żuchwy na zewnątrz tworzy gruba warstwa kości korowej a wewnątrz zawiera kość gąbczastą. Przypadek rozpatrywany przez nas rozpatruje poszczególne rodzaje kości oddzielnie lecz pod wpływem tych samych sił.

#### **1. Stworzenie implantu dedykowanego w środowisku CAD**

Proponowany przez nas projekt implantu został stworzony w programie SolidWorks2015.

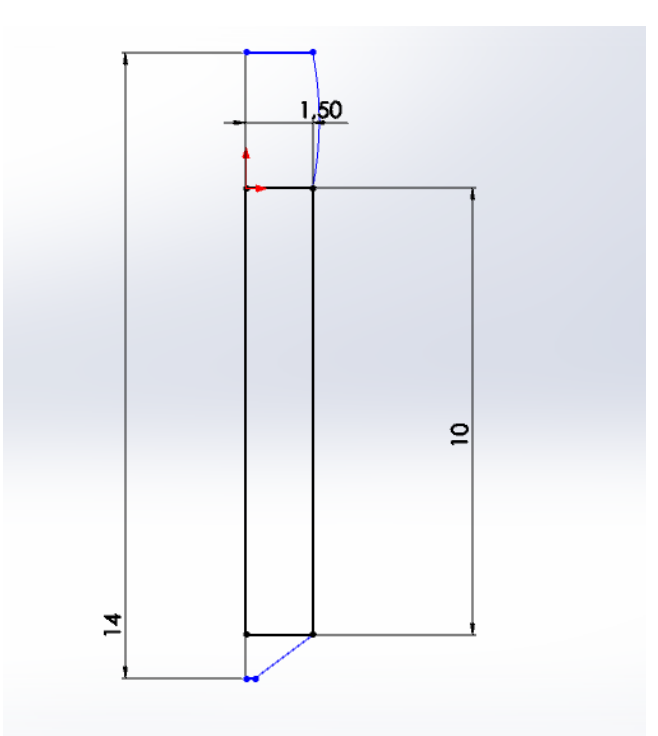

Rysunek 1. Wymiary w [mm] implantu zębowego [rysunek własny]

Implant składa się z dwóch części:

- Nagwintowanej zewnętrznie mającej kontakt bezpośrednio z kością. Na tej powierzchni zachodzi osteointegracja zwiększająca funkcjonalność oraz poprawiająca jakość zabiegu implantacji. Gwint zawiera stały skok 0.7 mm.

- Nagwintowanej wewnętrznie głowy implantu- ta część służy jako łącznik między nagwintowaną zewnętrznie częścią znajdującą się w kości a finalnie nakładanym zębem. Ząb zostaje wkręcony w implant za pośrednictwem wspomnianego wcześniej gwintu wewnętrznego. Powierzchnia pozbawiona jest ostrych krawędzi co mogłoby doprowadzić do poranienia pacjenta w trakcie użytkowania.

Materiałem użytym przez nas jest bezniklowy stop tytanu Ti-6Al-2Sn-2Zr-2Mo-2Cr-0.25Si(SS). Zastosowaliśmy ten materiał ze względu na bardzo dobre cechy wytrzymałościowe. Materiał ten ponadto jest bardzo dobrze akceptowalny przez organizm i nie powoduje stanów zapalnych.

| Właściwość                                   | Wartość                | Jednostki |
|----------------------------------------------|------------------------|-----------|
| Współczynnik sprężystości                    | 1.230000018e+011 N/m^2 |           |
| Współczynnik Poissona                        | 0.33                   | n.d.      |
| Wytrzymałość na rozciaganie                  | 1160000029             | $N/m^2$   |
| Granica plastyczności                        | 1070000004             | $N/m^2$   |
| Styczny moduł sprężystości                   |                        | $N/m^2$   |
| Współczynnik rozszerzalności cieplnej 9e-006 |                        | ЛΚ        |
| Masa właściwa                                | 4650                   | kg/m^3    |
| Wsnółczynnik utwardzenia.                    | 0.85                   | n.d.      |

Tabela 1. Właściwości stopu Ti-6Al-2Sn-2Zr-2Mo-2Cr-0.25Si(SS) wykorzystanego na implant

#### **1.1. Projekt własny implantu**

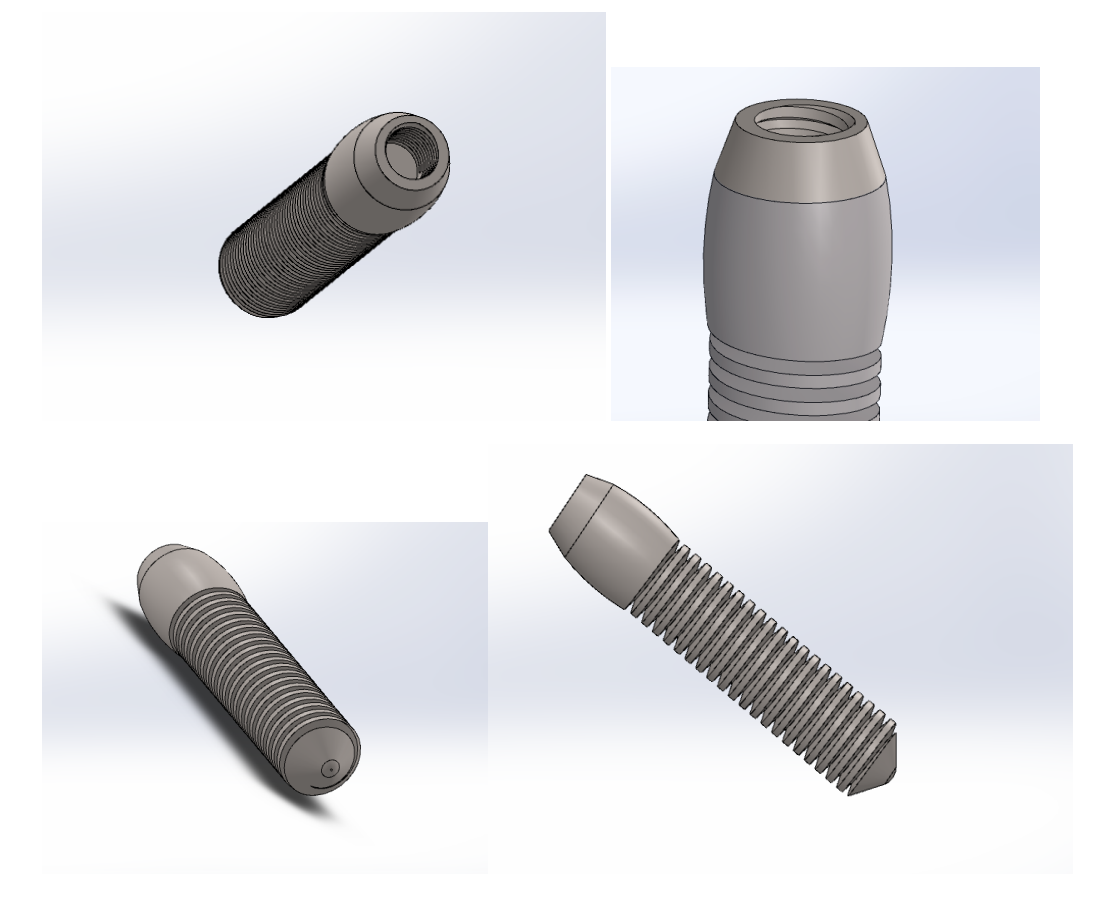

Rysunek 2. Widoki proponowanego przez nas implantu [rysunki własne]

#### **2. Analiza mechaniczna - obciążeniowa**

Analizę obciążeń przeprowadzono w programie Comsol Muliphysics 5.0 zadając siłę o wartości 460 [N] osiowo w kierunku pionowym. Przedstawiono to na poniższych rysunkach. Zasymulowano bloczek kości o boku 0,2 [mm] oraz zadano wartości dla kości korowej zamieszczone w tabeli 2. Następnie wykonano analizę skręcania o kąt 10°, była to symulacja dokręcania implantu. Na koniec przedstawiono analizę przypadku, gdy siła o wartości 460 [N] przyłożona jest z boku, w postaci np. uderzenia w szczękę.

| <b>PARAMETR</b>                                             | <b>WARTOŚĆ</b>                           |  |
|-------------------------------------------------------------|------------------------------------------|--|
| MODUŁ YOUNGA E KOŚCI<br><b>KOROWEJ</b><br><b>GABCZASTEJ</b> | $1.6 * 10^{10} Pa$<br>$0.9 * 10^{10} Pa$ |  |
| WSPÓŁCZYNNIK POISSONA<br>MATERIAŁU IMPLANTU                 | 0,33                                     |  |
| <b>MASA WŁAŚCIWA</b><br><b>MATERIAŁU IMPLANTU</b>           | 4650 $\left[\frac{kg}{m^3}\right]$       |  |
| <b>SILA ŚCISKAJĄCA</b>                                      | $460$ [N]                                |  |
| <b>SILA ZGINAJĄCA</b>                                       | $460$ [N]                                |  |

Tabela 2. Parametry i ich wartości przyjęte w programie Comsol Multiphysics

Na początku zadaliśmy siłę, działającą pionowo na obszar zaznaczony na rysunku 4.

## **2.1. Kość gąbczasta:**

Tabela 3. Parametry zadane podczas obliczeń w programie Comsol:

| Settings   |            |         |             |  |
|------------|------------|---------|-------------|--|
| Parameters |            |         |             |  |
| Parameters |            |         |             |  |
| ,,<br>Name | Expression | Value   | Description |  |
| Ε          | 1.23e11    | 1.23E11 |             |  |
| nu         | 0.33       | 0.33    |             |  |
| rho        | 4650       | 4650    |             |  |
| a          | 0.02       | 0.02    |             |  |
| rhob       | 900        | 900     |             |  |
| Eb         | 1e10       | 1E10    |             |  |
| nub        | 0.3        | 0.3     |             |  |

## **2.1.1. Ściskanie**

Siła ściskająca nasz implant w otulinie kości zadana była pionowo w dół, wzdłuż osi Z. Jej wartość wynosiła 460[N]. Równanie miało postać:

#### $0 = \nabla * s + Fv$

Siła została zadana na najbardziej narażony na nią element wystający poza szczękę:

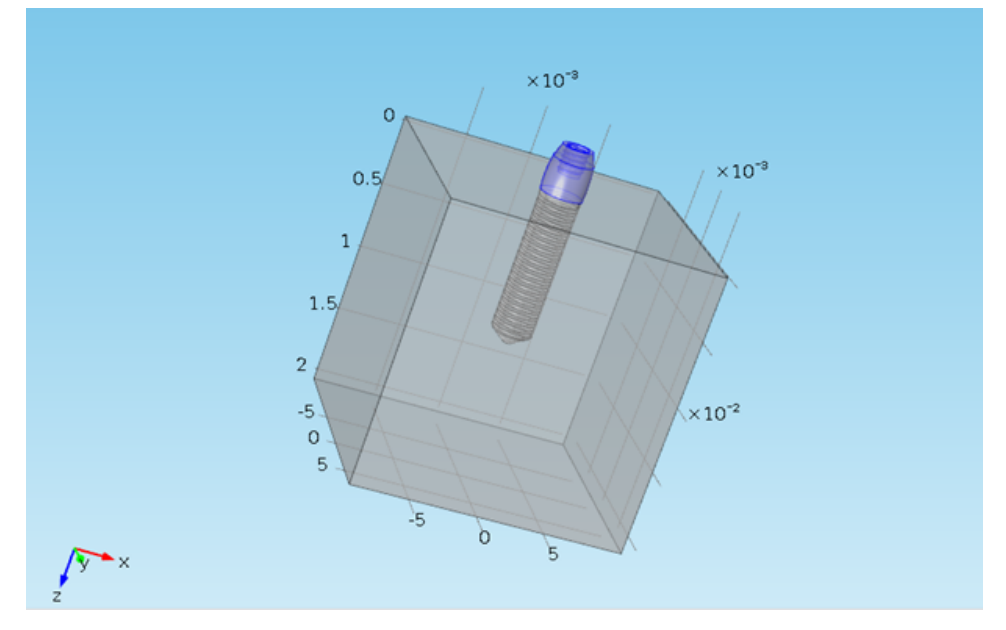

**Rysunek 3. Miejsce przyłożenia siły oraz jej wartość**

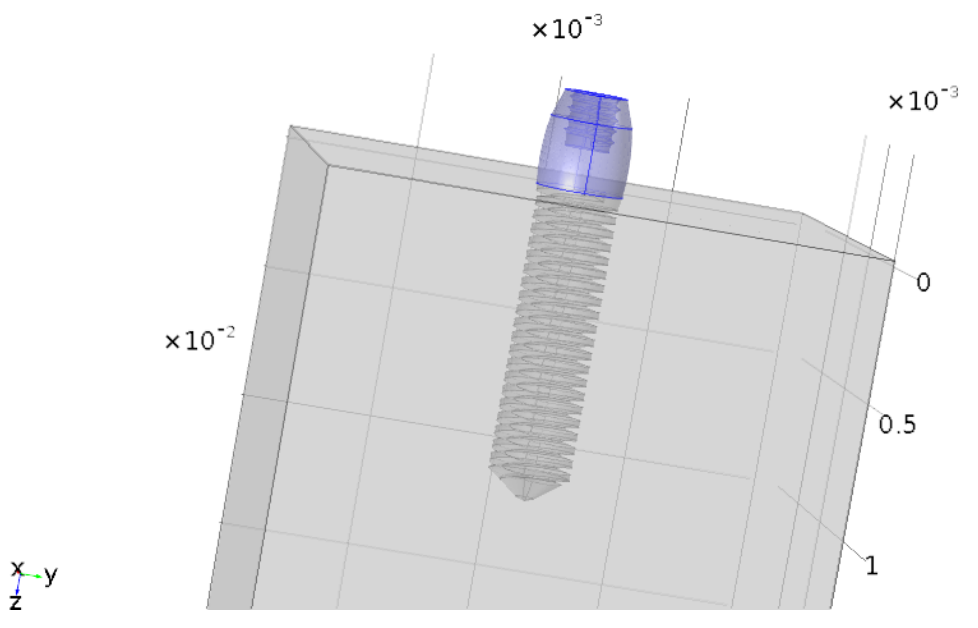

**Rysunek 4. Miejsce przyłożenia siły**

Ściany bryły sześciennej ( nasza kość w której osadzony jest implant) zostały unieruchomione zgodnie z równaniem:

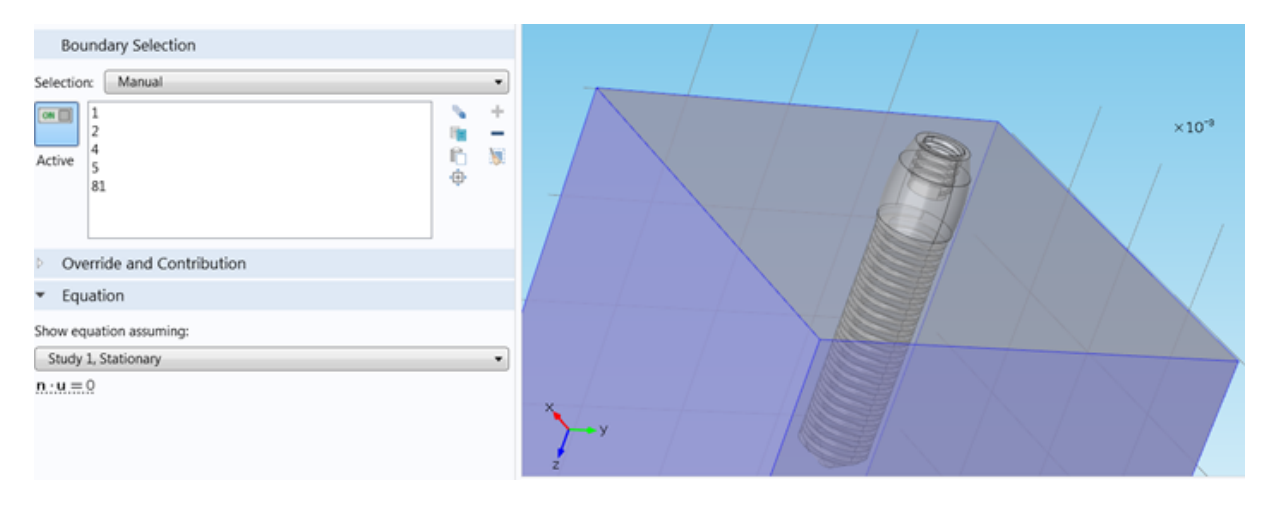

**Rysunek 5. Osadzenie implantu w nieruchomej kości.**

Na potrzeby obliczeń musimy nałożyć siatkę trójkątów na naszą powierzchnię. Jest to niezbędny element każdych obliczeń MES. Rozwiązanie takie pozwala na obliczenie wartości pojawiających się w przekroju danego układu.

Jak każda metoda numerycznej aproksymacji, metoda elementów skończonych wprowadza szereg możliwych błędów rozwiązania. Kilka najważniejszych to:

- błąd modelowania (zastosowany model matematyczny nie odzwierciedla dokładnie rzeczywistości)
- błąd wartości współczynników (przyjęte wartości współczynników równań różniczkowych cząstkowych i warunków brzegowych, czyli np. dane materiałowe, dane o interakcji obiektu ze światem zewnętrznym obarczone są błędem)
- błąd odwzorowania obszaru (obszar obliczeniowy nie odpowiada dokładnie rzeczywistemu obszarowi zajmowanemu przez analizowany obiekt)
- błąd numeryczny (błąd dyskretyzacji, zastosowana metoda aproksymacji wprowadza błąd w stosunku do rozwiązania dokładnego problemu wyjściowego)
- błąd zaokrągleń (ze względu na zastosowanie ograniczonej dokładności reprezentacji liczb w komputerze, rozwiązanie uzyskane programem komputerowym nie odpowiada rozwiązaniu przybliżonemu, które zostałoby otrzymane przy dokładnej reprezentacji liczb)

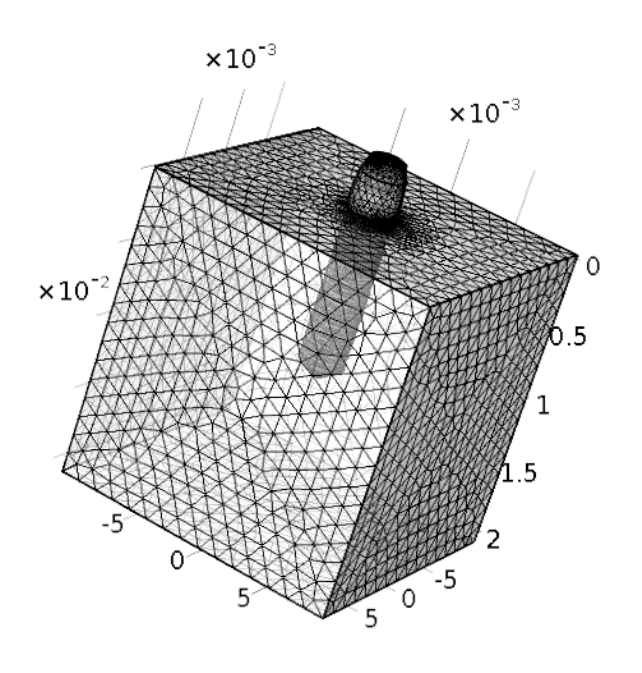

 $\frac{y}{2}$  x

**Rysunek 1. Wygenerowana siatka**

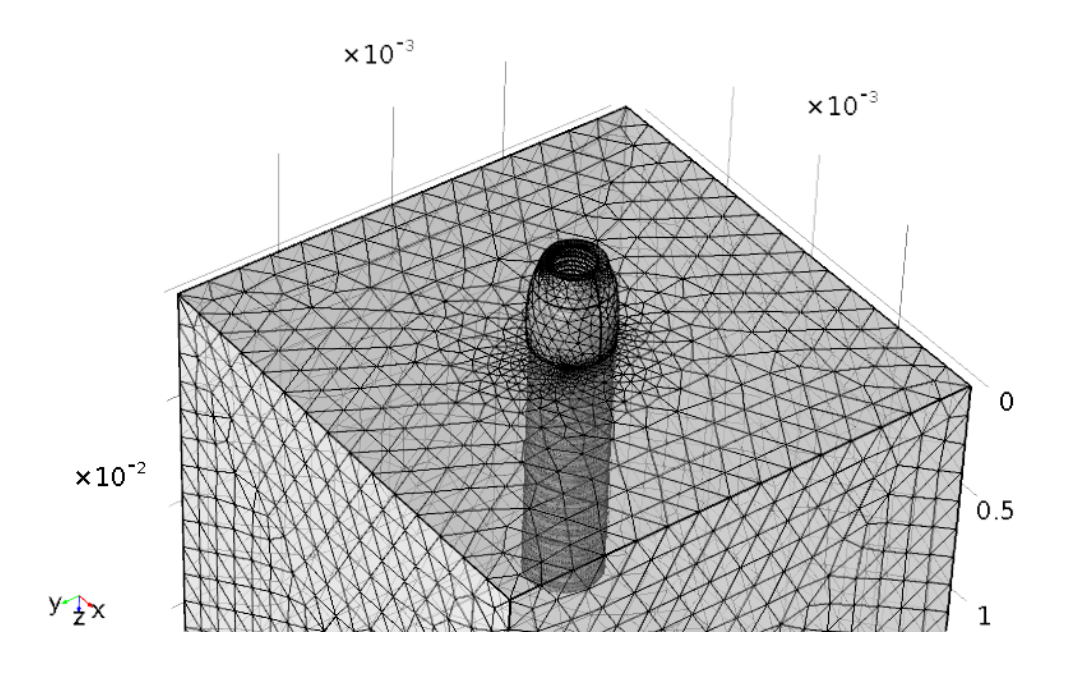

**Rysunek 2. Zbliżenie wygenerowanej siatki (miejsce przejścia kość-implant)**

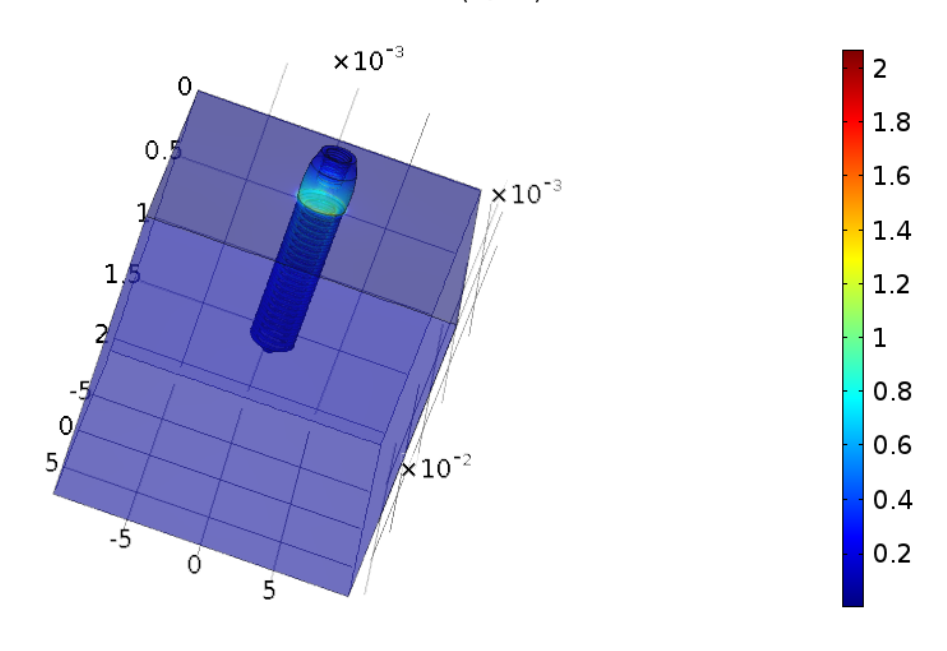

Surface: von Mises stress  $(N/m^2)$ 

 $\overline{y}$  x

**Rysunek 3. Naprężenia w implancie powstałe na skutek działania siły ściskającej**

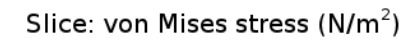

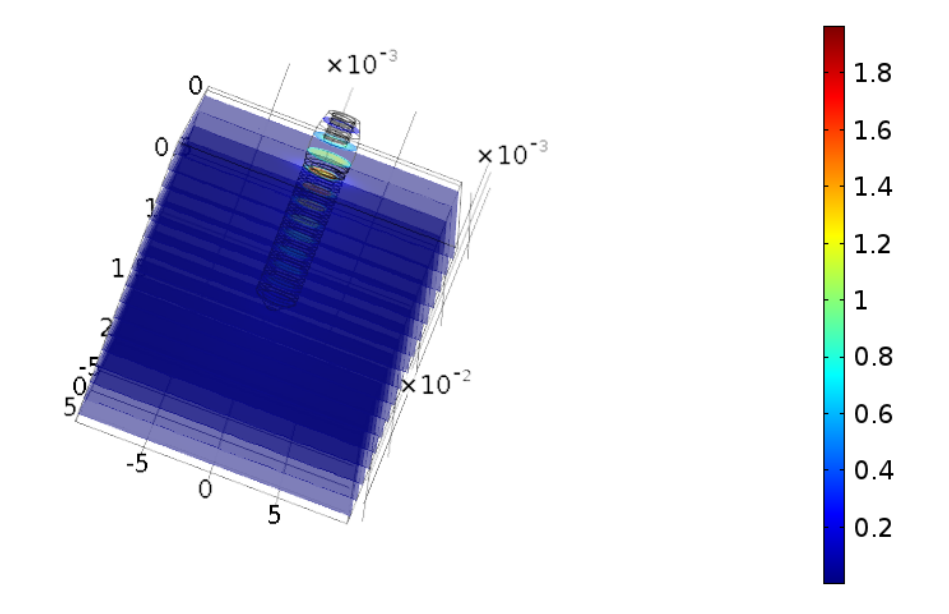

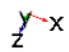

**Rysunek 9. Naprężenia implantu w przekrojach**

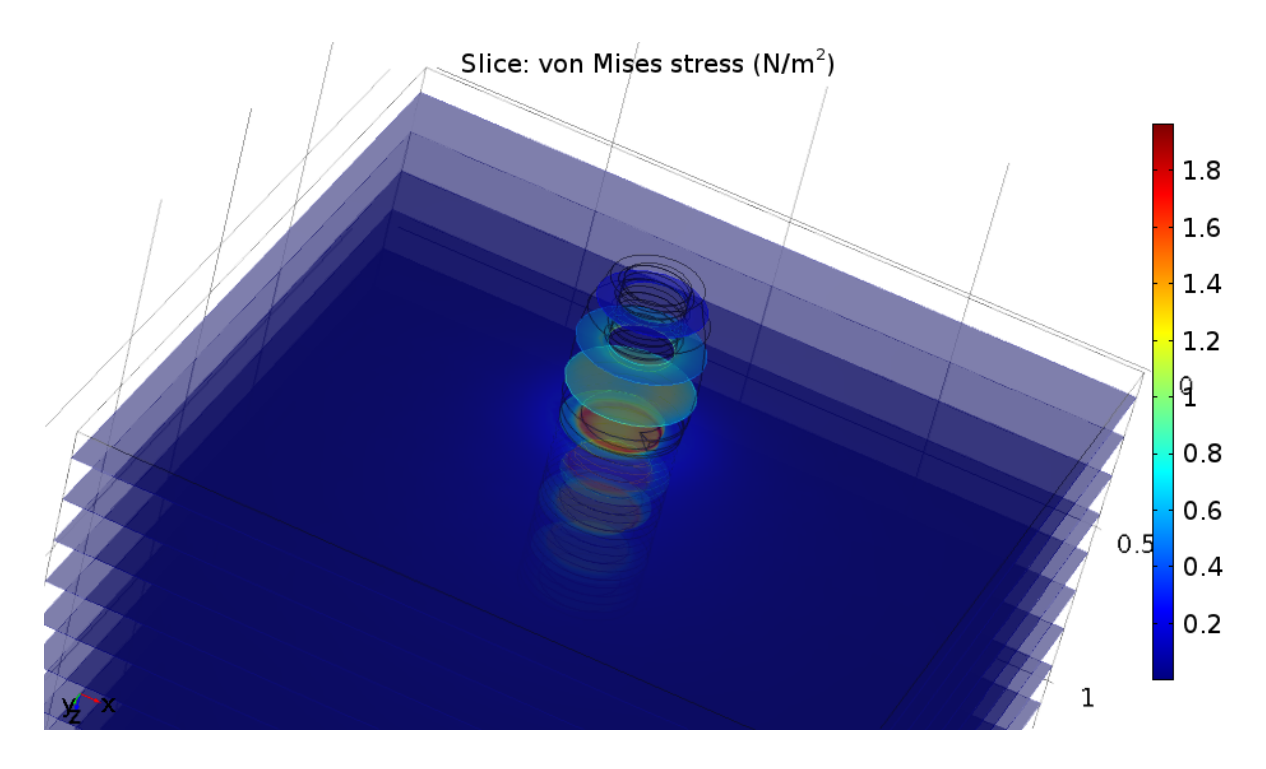

**Rysunek 10. Naprężenie w przekrojach implantu w zbliżeniu**

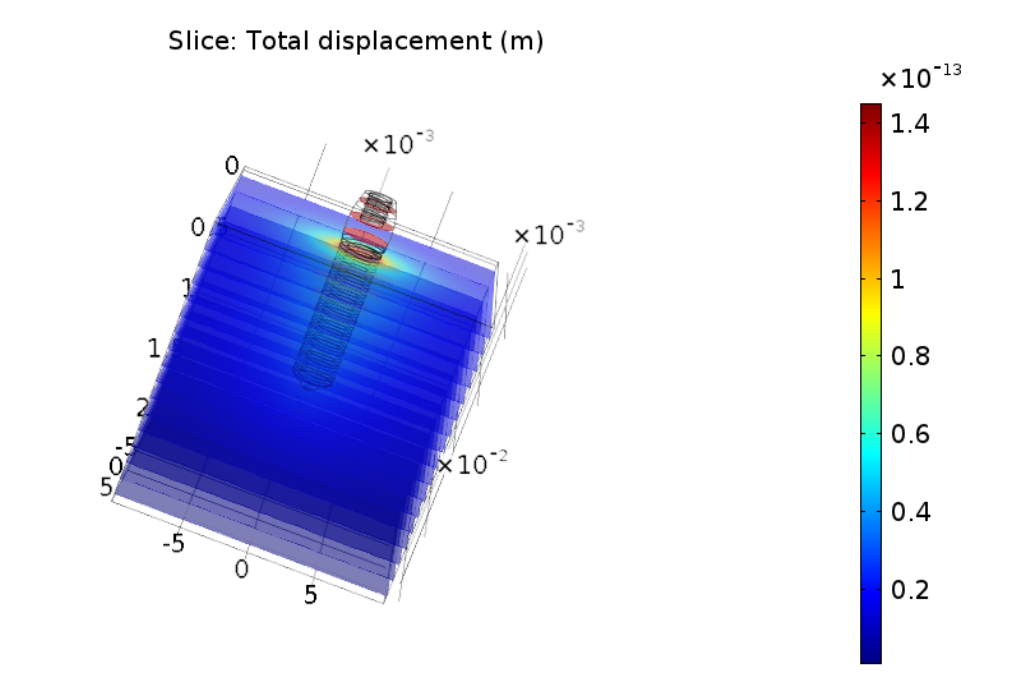

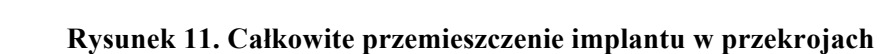

 $\sum_{z}$ 

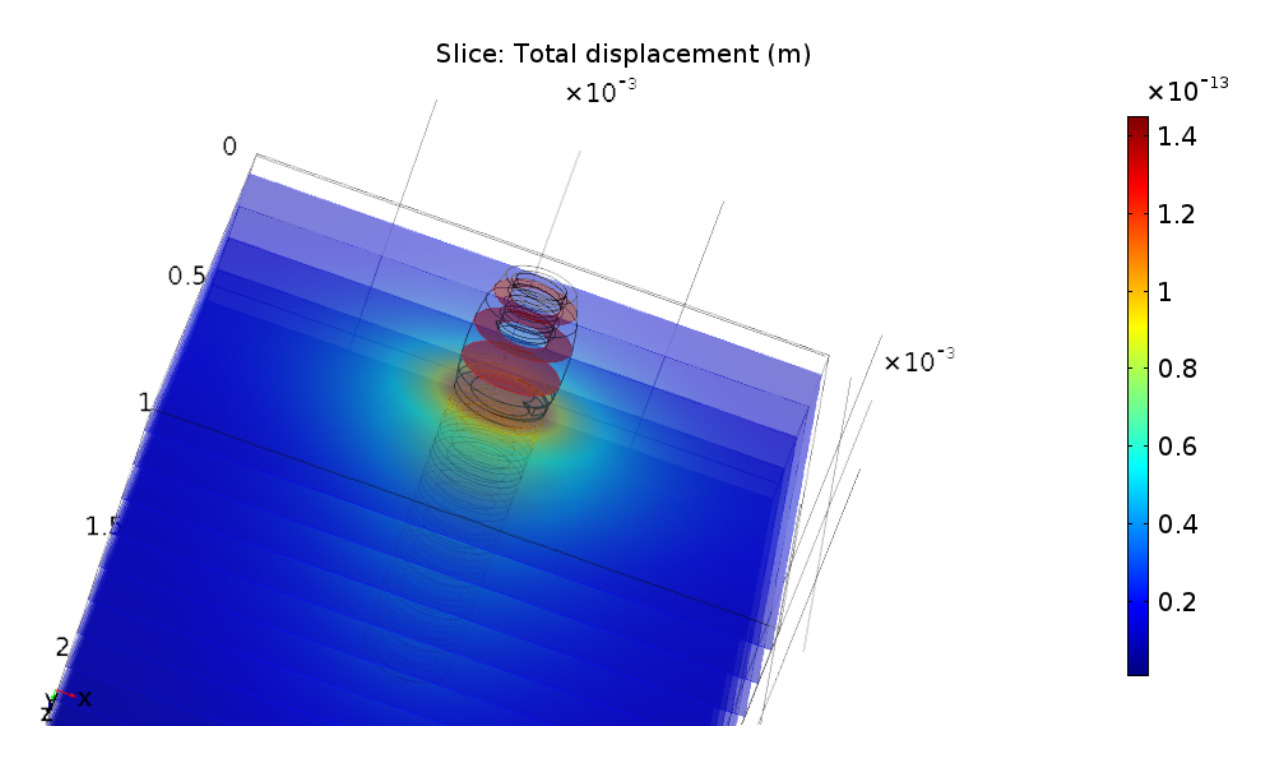

**Rysunek 12. Całkowite przemieszczenie w przekrojach w zbliżeniu**

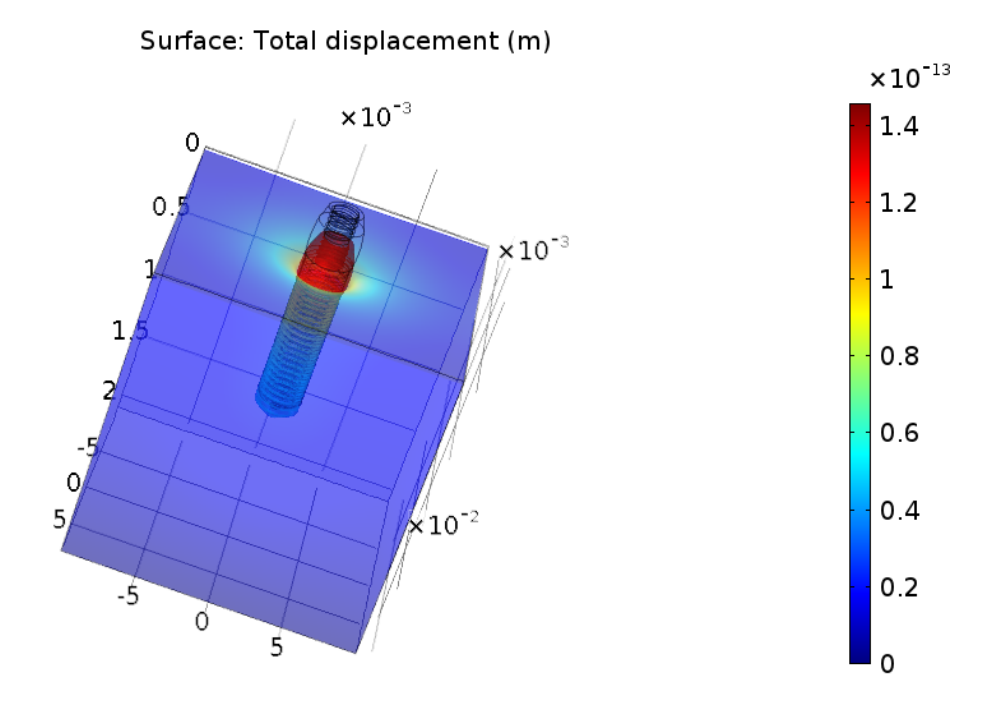

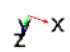

**Rysunek 13. Całkowite przemieszczenie implantu w skali**

## **2.1.2. Skręcanie**

Skręcanie odbywało się o zadany kąt 10°, przeliczony na radiany:  $\frac{2\pi * 10^{\circ}}{360^{\circ}}$ . Skręcanie odbywało się wokół osi Z widocznej na rysunku 14. Równanie różniczkowe do tego zagadnienia miało postać

$$
0 = \nabla * s + Fv
$$

Warunki brzegowe mają postać:

$$
u = u_c + (R - I)(X - X_c)
$$

$$
X_c = \frac{\int X dA}{A}
$$

$$
A = \int dA
$$

$$
R \to R(a, b, c, d)
$$

$$
b = \frac{\Omega}{\|\Omega\|} \sin\left(\frac{\phi_0}{2}\right), \qquad a = \cos\left(\frac{\phi_0}{2}\right)
$$

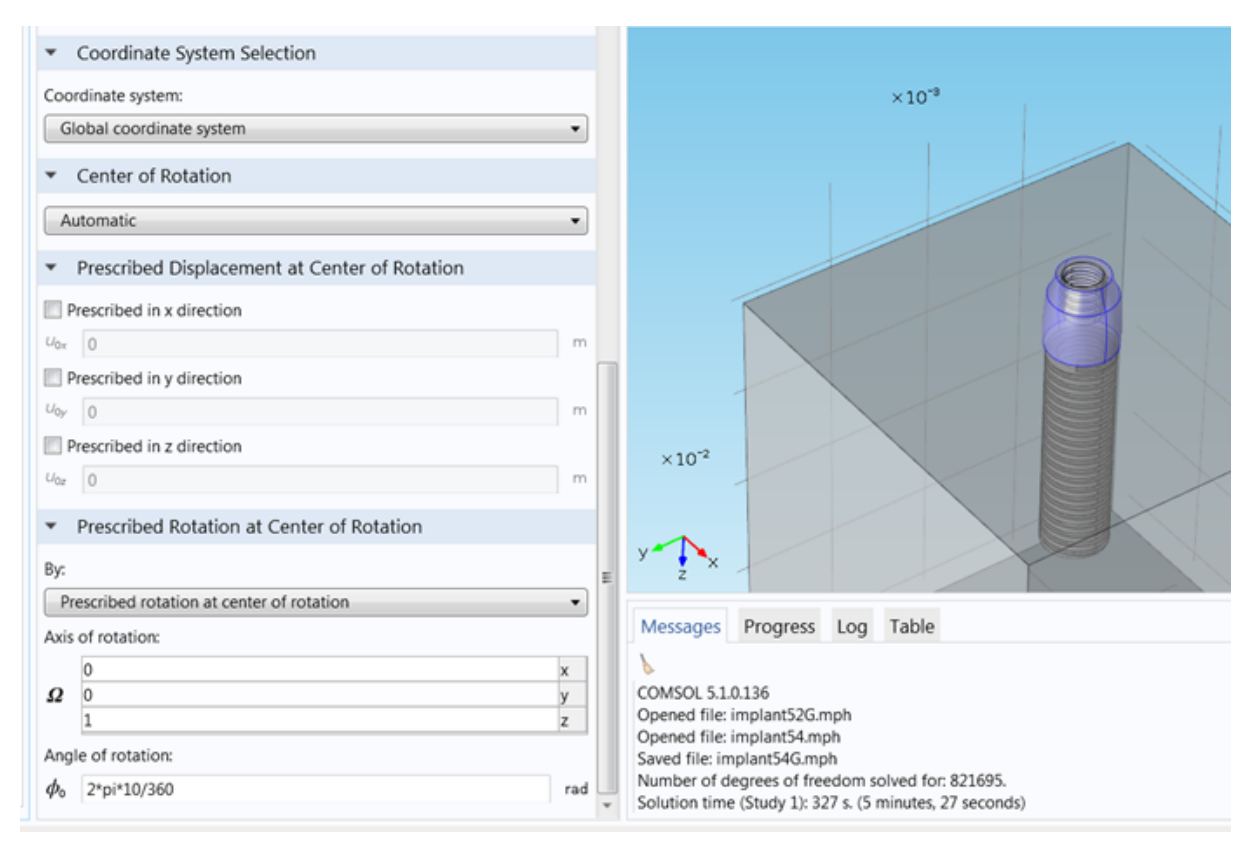

**Rysunek 14. Wartości kąta o który skręcono implant**

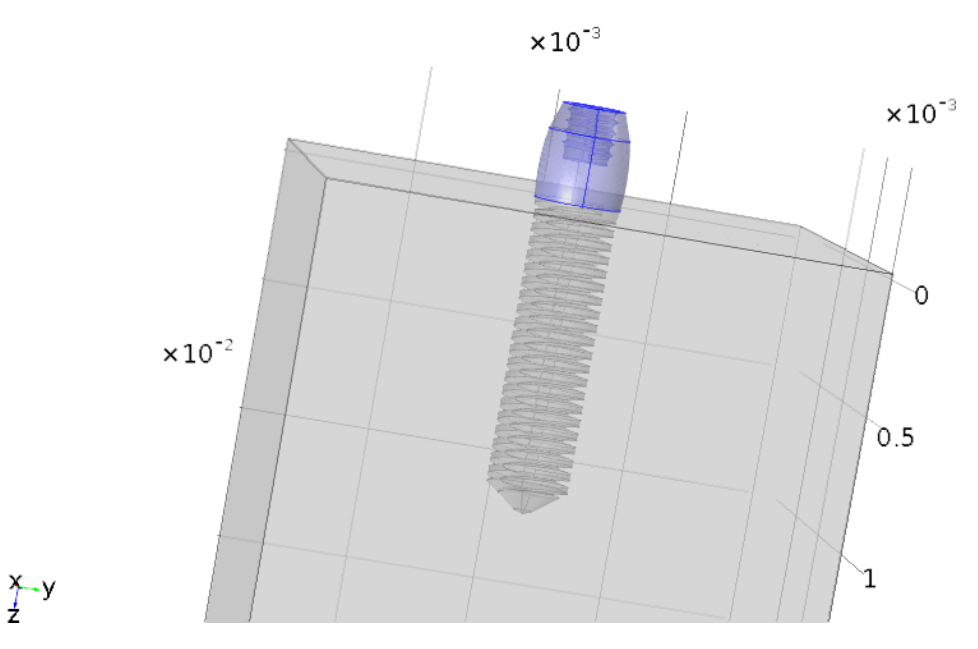

**Rysunek 15. Miejsce przyłożenia siły skręcającej**

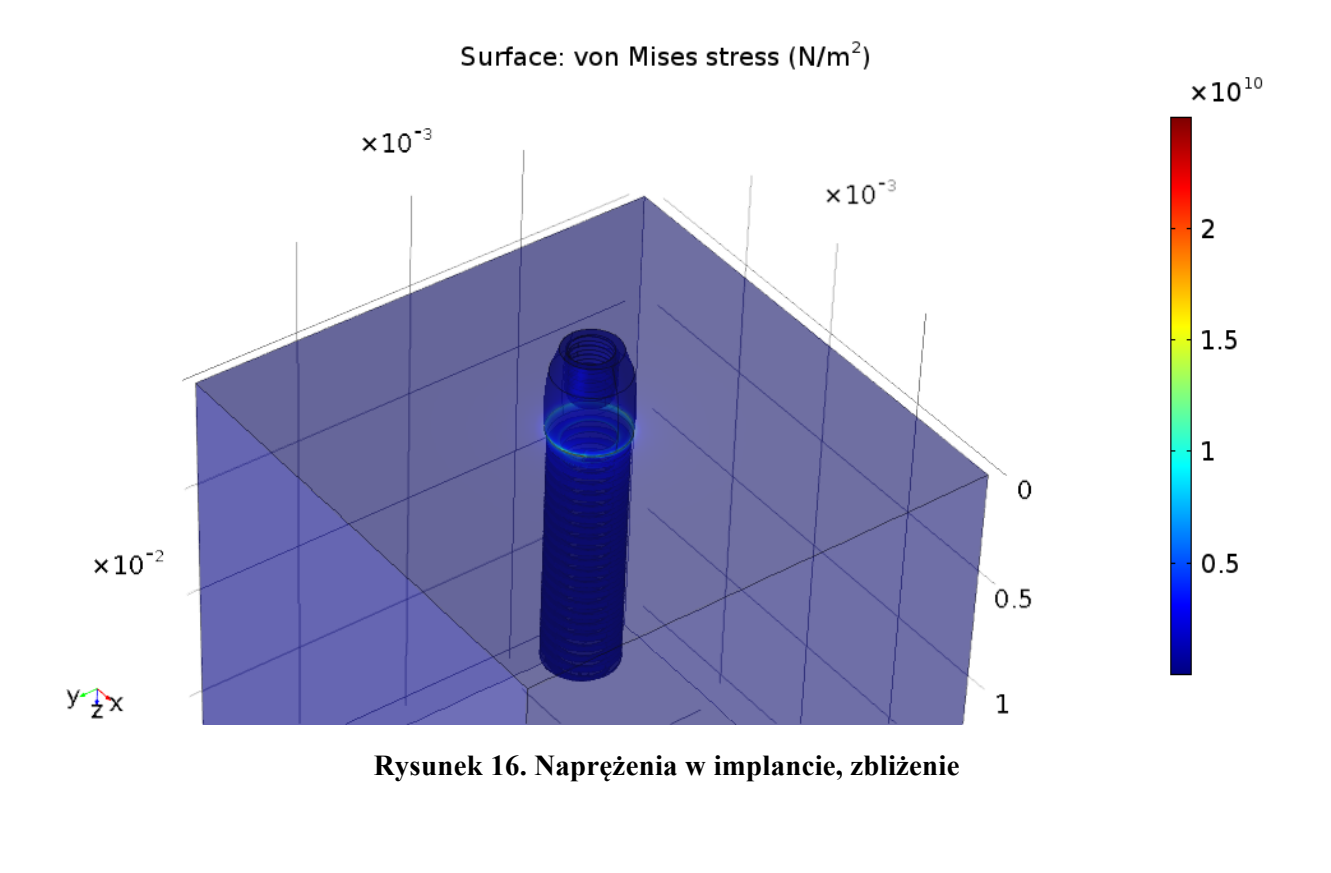

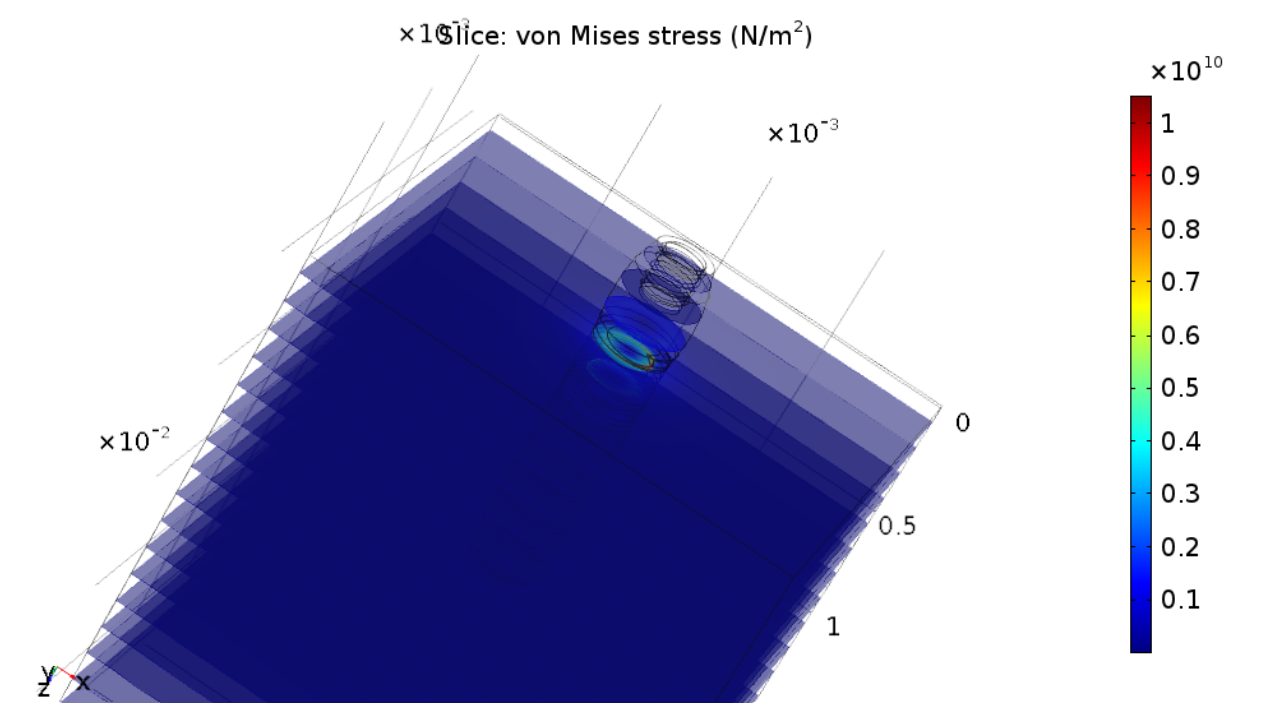

**Rysunek 17. Naprężenia w implancie w przekrojach, zbliżenie**

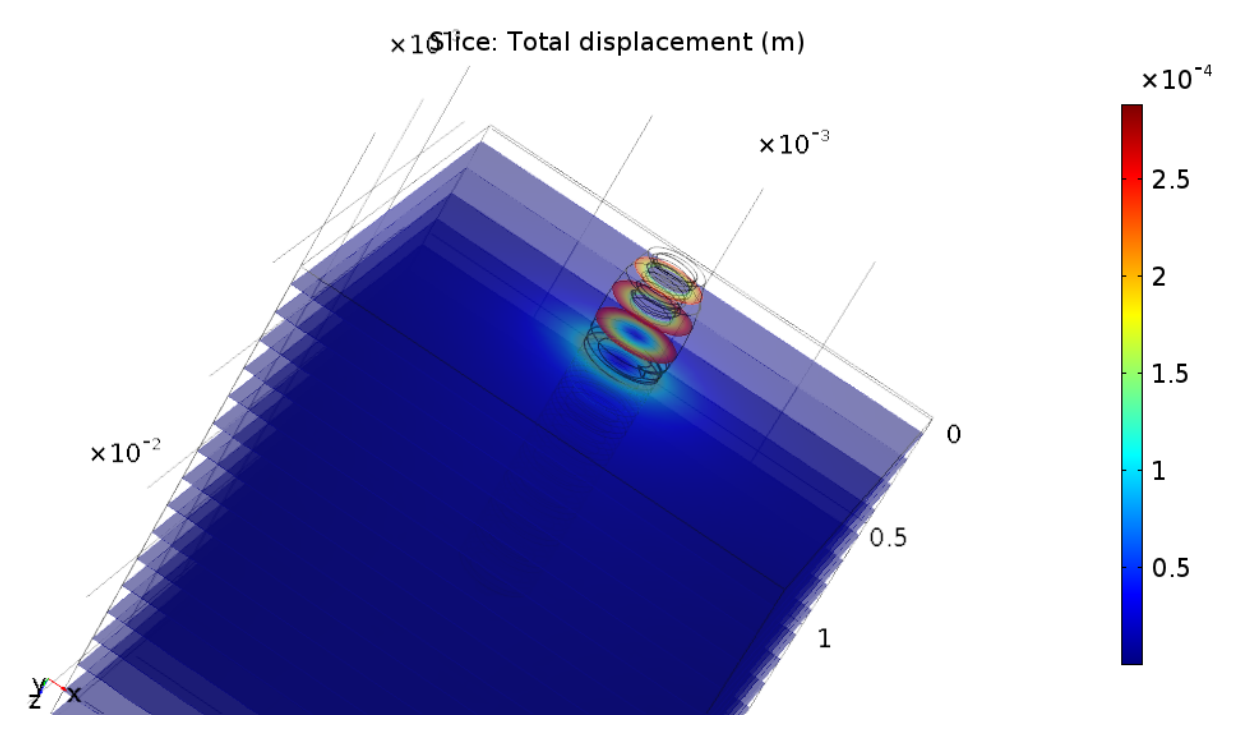

**Rysunek 18. Całkowite przemieszczenie w przekrojach, zbliżenie**

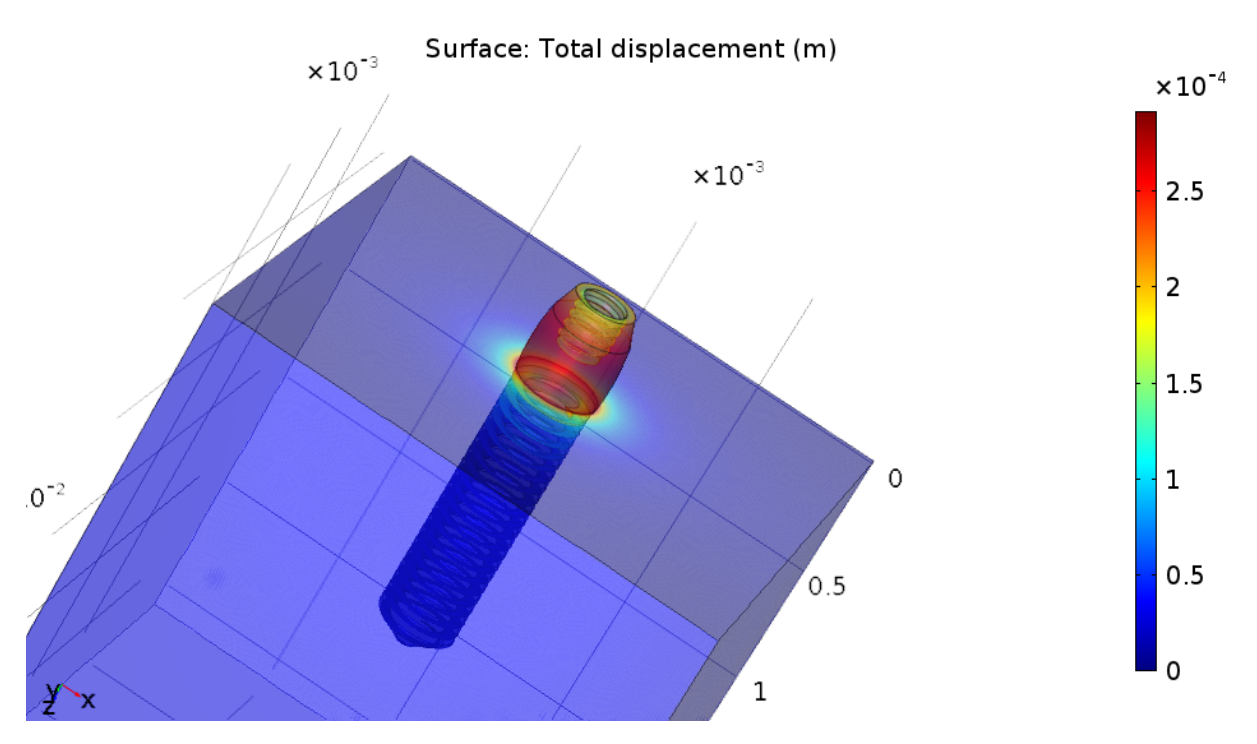

**Rysunek 4. Wpływ siły skręcającej na głowę implantu oraz otulinę kości**

## **2.1.3. Zginanie**

Symulacja uderzenia. Siła o wartości 460 [N] przyłożona z boku, w osi y. Równanie do tego rozwiązania ma postać:

$$
0 = \nabla * s + Fv
$$

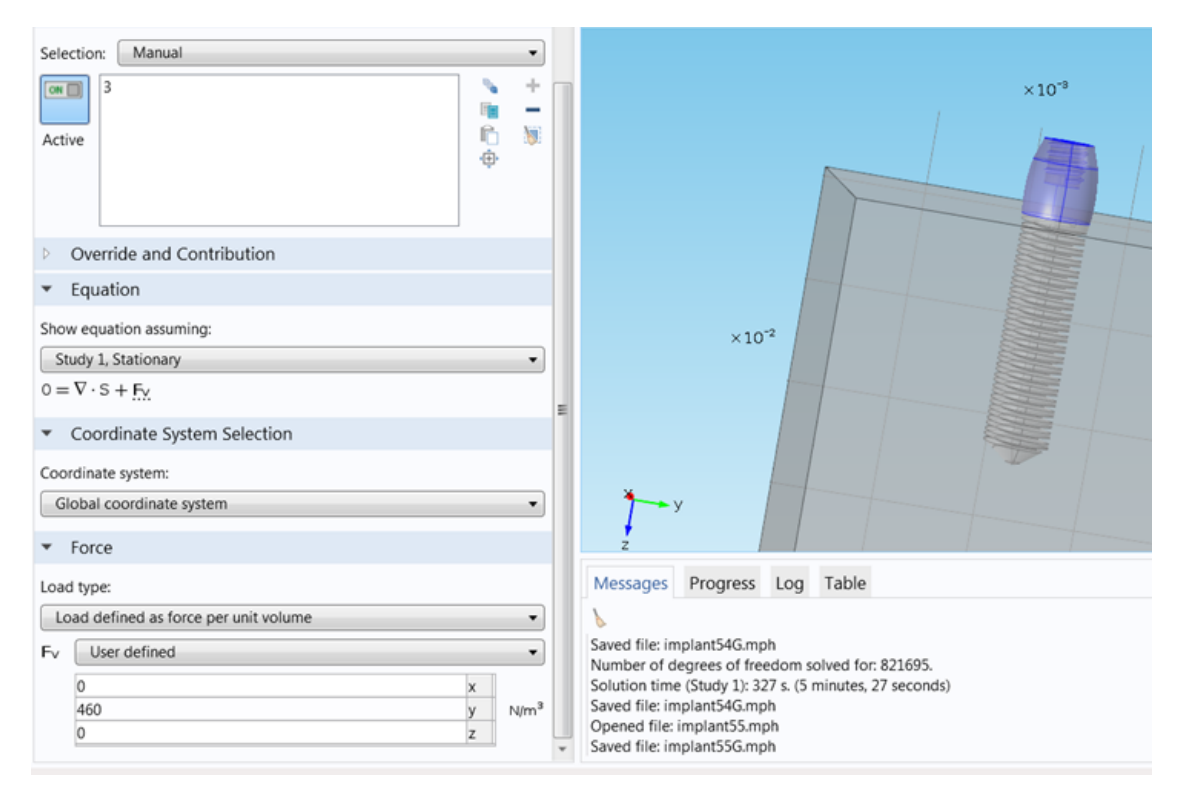

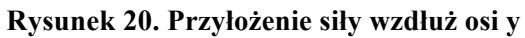

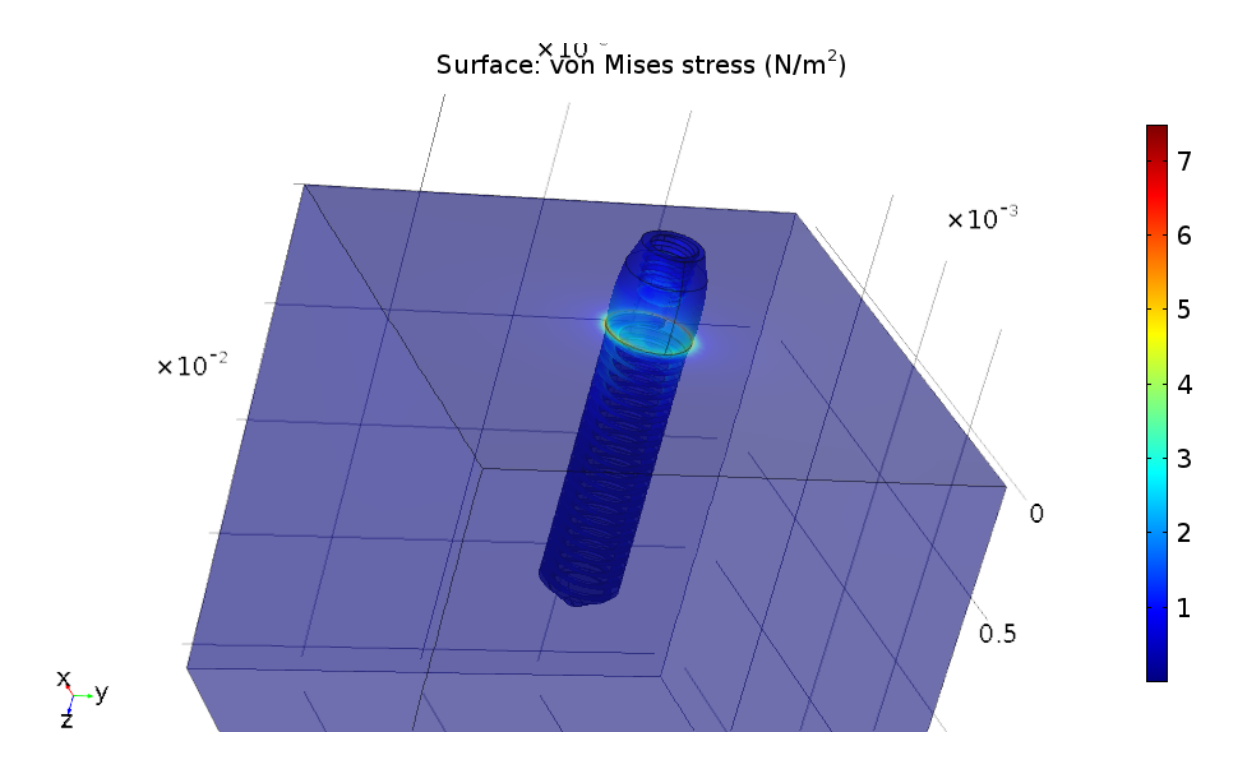

**Rysunek 21. Naprężenia w implancie**

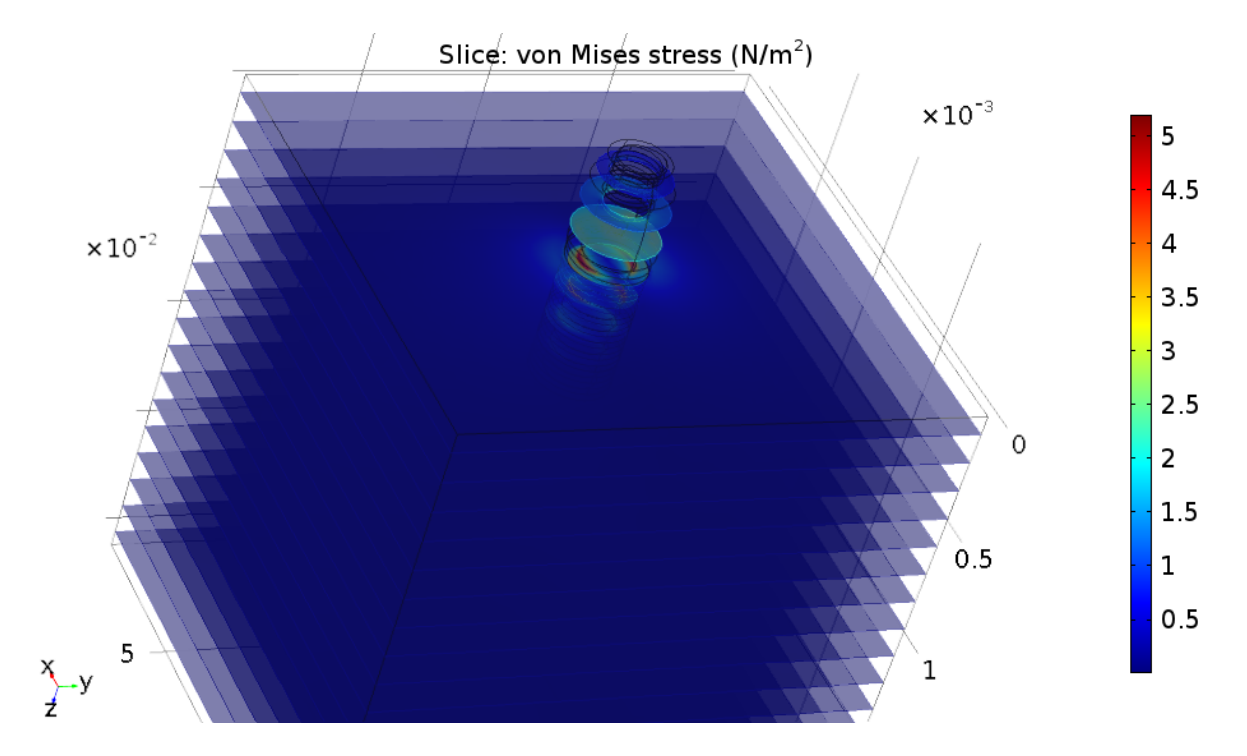

**Rysunek 22. Naprężenia w implancie**

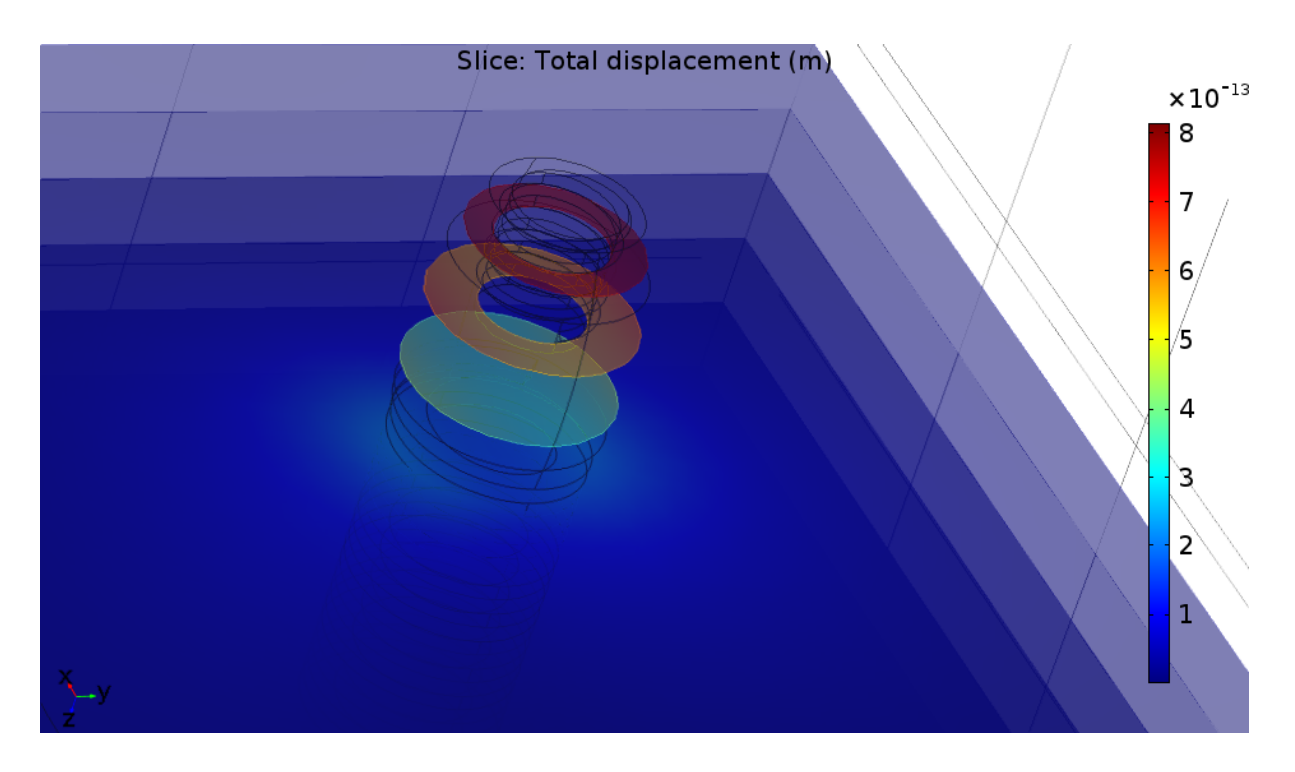

**Rysunek 23. Przekrój przez naprężenia implantu**

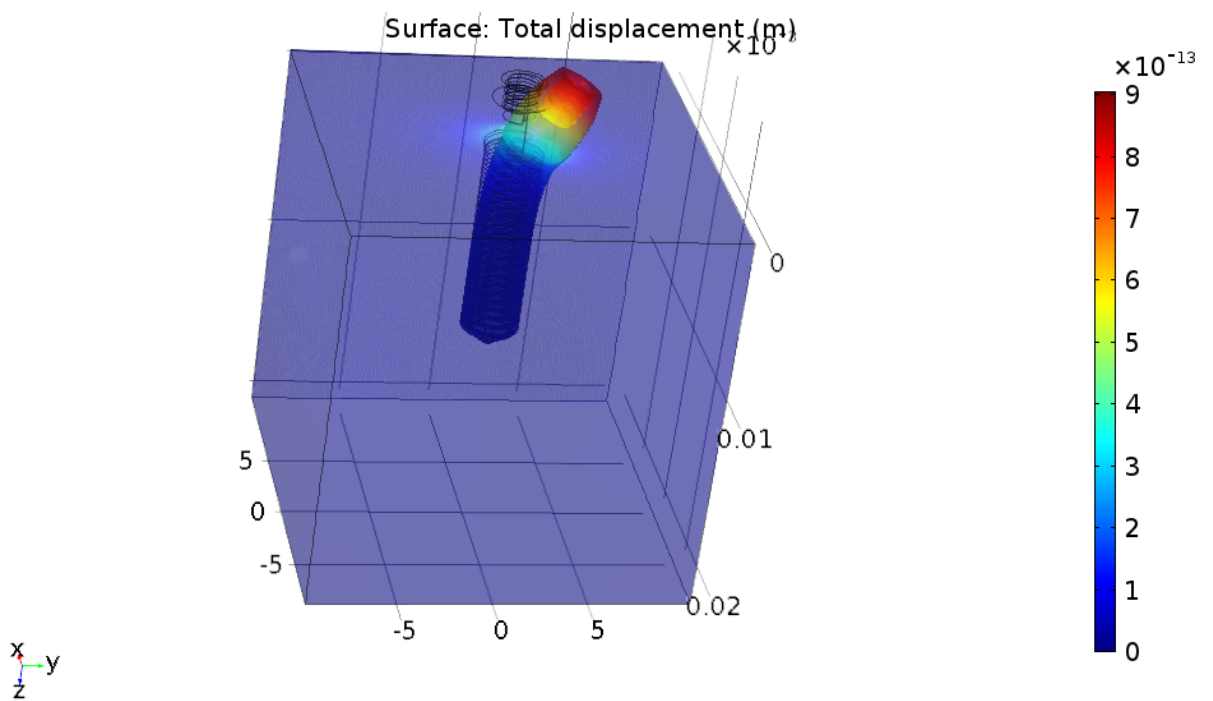

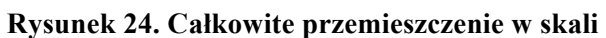

| ๑⊩                                                                                                    |                                                                                                    | implant55G.mph - COMSOL Multiphysics                                                                                                    | $-0$<br>$\mathbf{x}$                        |
|----------------------------------------------------------------------------------------------------|----------------------------------------------------------------------------------------------------|----------------------------------------------------------------------------------------------------|---------------------------------------------|
| File v<br>Definitions<br>Geometry<br>Materials<br>Home                                                                                                    | Stress (solid) 1<br>Physics<br>Mesh<br>Study<br>Results                                                                                                    |                                                                                                    | $\overline{z}$                              |
| <b>日</b> Line<br>Volume<br>Slice<br>$\overline{\bullet}$<br>Arrow Volume & Isosurface<br>Plot<br>Plot<br><b>July Surface</b><br>Arrow Surface Streamline<br>$In -$<br>Add Plot<br>Plot | Arrow Line<br><b>O</b> Color Expression<br><b>Evaluate Along Normal</b><br>Contour<br>Mesh<br>Deformation<br>First Point for Cut Line<br>More<br>Filter<br>Plots -<br>Attributes | Second Point for Cut Plane Normal<br><b><i><u></u></i></b> Cut Line Direction<br>Cut Plane Normal<br>A Cut Line Surface Normal<br>Second Point for Cut Line [1] First Point for Cut Plane Normal [6] Cut Plane Normal from Surface<br>Select | ËË<br>G.<br>3D Animation<br>Image<br>Export |
| Model Builder<br>$-1$                                                                                                    | Settings<br>$-1$                                                                                                    | Graphics                                                                                                    | $-1$                                        |
| ← → ▽ ← 田 田 日 ←                                                                                                    | Deformation                                                                                                    | QQQ图   小 > 四区区图图图<br>o A<br>$\Box$                                                                                                    |                                             |
| ▲ ◆ implant55G.mph (root)<br>4 Global Definitions                                                                                                    | om Plot                                                                                                    | Surface: Total displacement (m)                                                                                                    | $\bullet$                                   |
| Pi Parameters                                                                                                    | Label: Deformation                                                                                                    |                                                                                                    | $\times 10^{-13}$<br>9                      |
| <b>B</b> Materials<br>▲ ■ Component 1 (comp1)                                                                                                    | $++$ a $+$<br>- Expression                                                                                                    |                                                                                                    | 8                                           |
| $\triangleright$ $\equiv$ Definitions<br>$\triangleright$ $\forall$ Geometry 1                                                                                                    | X component:                                                                                                    |                                                                                                    | $\times10^{-3}$                             |
| <sup>#</sup> Materials                                                                                                    | m<br>u.                                                                                                    |                                                                                                    | 7                                           |
| ▲ Solid Mechanics (solid)<br><b>D</b> Linear Elastic Material 1                                                                                                    | Y component:<br>v<br>m                                                                                                    |                                                                                                    | $6\overline{6}$                             |
| Free 1<br>Initial Values 1                                                                                                    | Z component:                                                                                                    |                                                                                                    | 5 <sup>5</sup>                              |
| Linear Elastic Material 2                                                                                                    | m<br>w                                                                                                    |                                                                                                    |                                             |
| Symmetry 1<br>Body Load 1                                                                                                    | Description:                                                                                                    |                                                                                                    | $\overline{4}$                              |
| ▷ △ Mesh 1<br>▷ ~ Study 1                                                                                                    | Displacement field (Material)                                                                                                    |                                                                                                    | lэ.                                         |
| ▲ El Results                                                                                                    | $\triangleright$ Title                                                                                                    |                                                                                                    | $\overline{2}$                              |
| ▷ ■ Data Sets<br>Views                                                                                                    | $\bullet$ Scale                                                                                                    |                                                                                                    | $\circ$                                     |
| 語 Derived Values<br>Tables                                                                                                    | Scale factor: 7 3.27947E9                                                                                                    |                                                                                                    | $\mathbf{1}$                                |
| Stress (solid)                                                                                                    |                                                                                                    |                                                                                                    | $\Omega$                                    |
| 3D Plot Group 2<br>3D Plot Group 3                                                                                                    |                                                                                                    |                                                                                                    |                                             |
| 4 Stress (solid) 1<br>4 El Surface 1                                                                                                    |                                                                                                    | Progress Log Table<br>Messages                                                                                                    | $-1\times$                                  |
| <b>Deformation</b>                                                                                                    |                                                                                                    |                                                                                                    |                                             |
| <b>图 Export</b><br><b>INI</b> Reports                                                                                                    |                                                                                                    | Solution time (Study 1): 327 s. (5 minutes, 27 seconds)<br>Saved file: implant54G.mph                                                                                                    | $\overline{\phantom{a}}$                    |
|                                                                                                    |                                                                                                    | Opened file: implant55.mph<br>Saved file: implant55G.mph                                                                                                    |                                             |
|                                                                                                    |                                                                                                    | Number of degrees of freedom solved for: 821688.<br>Solution time (Study 1): 325 s. (5 minutes, 25 seconds)                                                                                                    | $\overline{\phantom{a}}$                    |
|                                                                                                    |                                                                                                    | 1.17 GB   1.31 GB                                                                                                    |                                             |
| $\Box$                                                                                                    |                                                                                                    |                                                                                                    | 14:23<br>巴爾 不保護 變心<br>2016-06-15            |

**Rysunek 25. Skala przemieszczenia zadana w programie Comsol**

### **2.2. Kość korowa:**

Postępowanie w przypadku obliczeń dla kości korowej jest analogiczne jak w powyższym przypadku dlatego też zamieszczamy same wyniki naszych obliczeń.

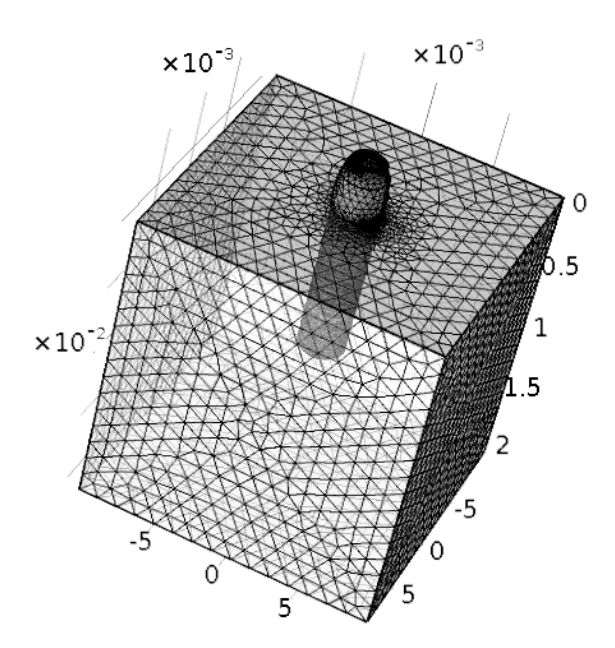

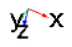

**Rysunek 26. Wygenerowana siatka MES**

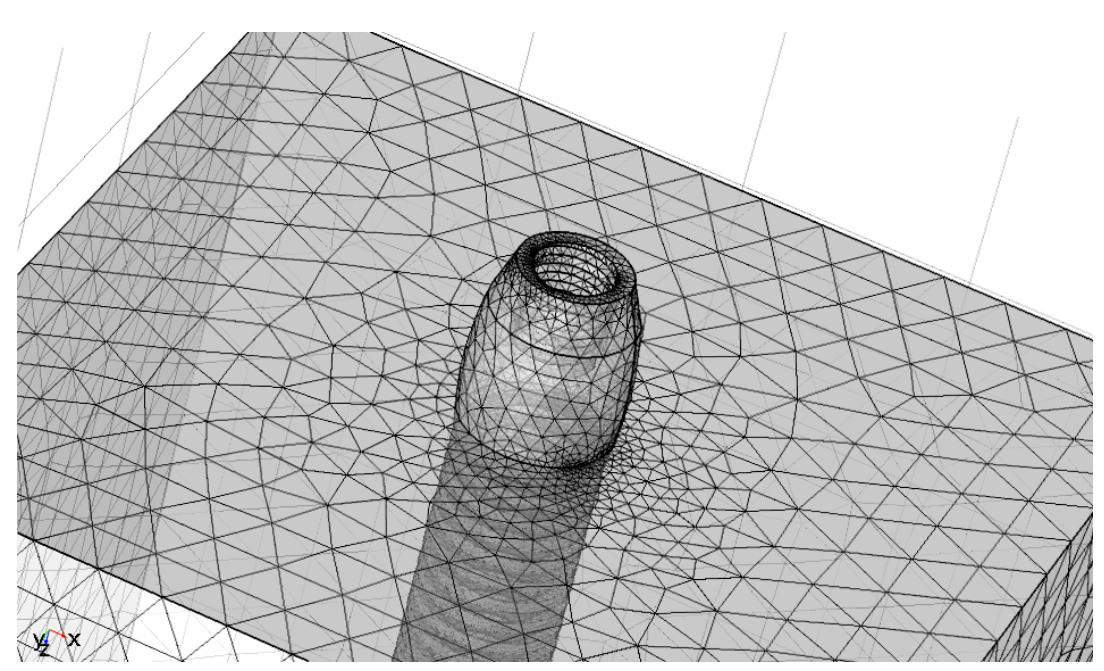

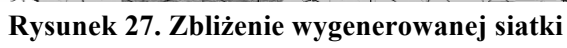

## **2.2.1. Ściskanie**

Zadanie siły ściskającej pionowo, o wartości 460 [N]

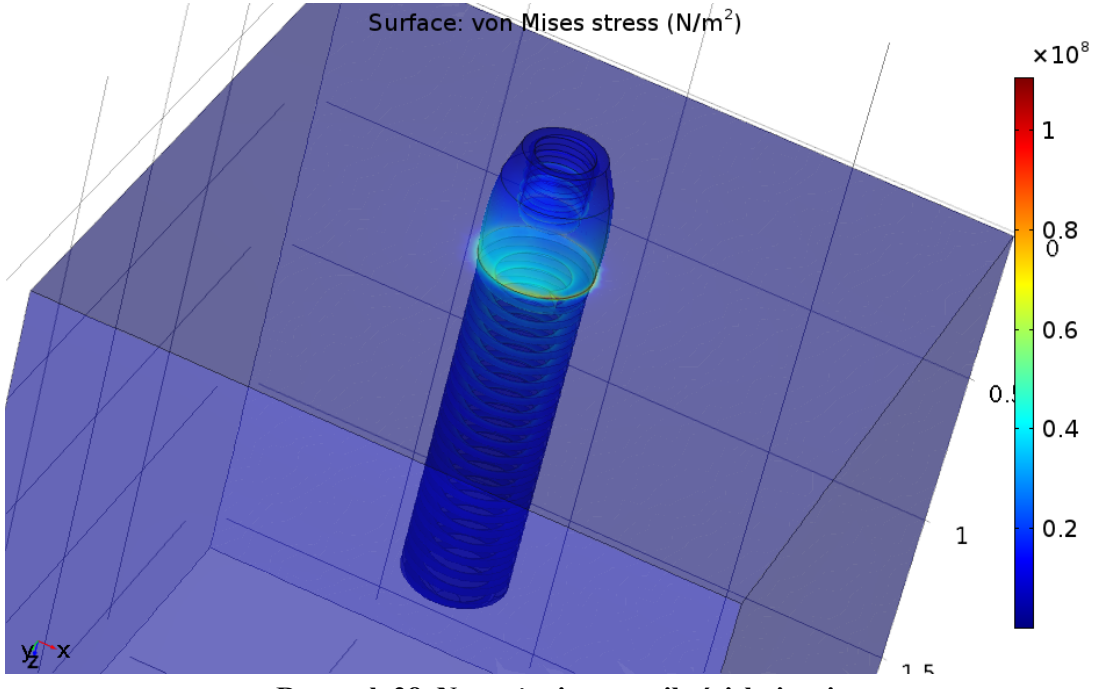

**Rysunek 28. Naprężenia przy sile ściskającej**

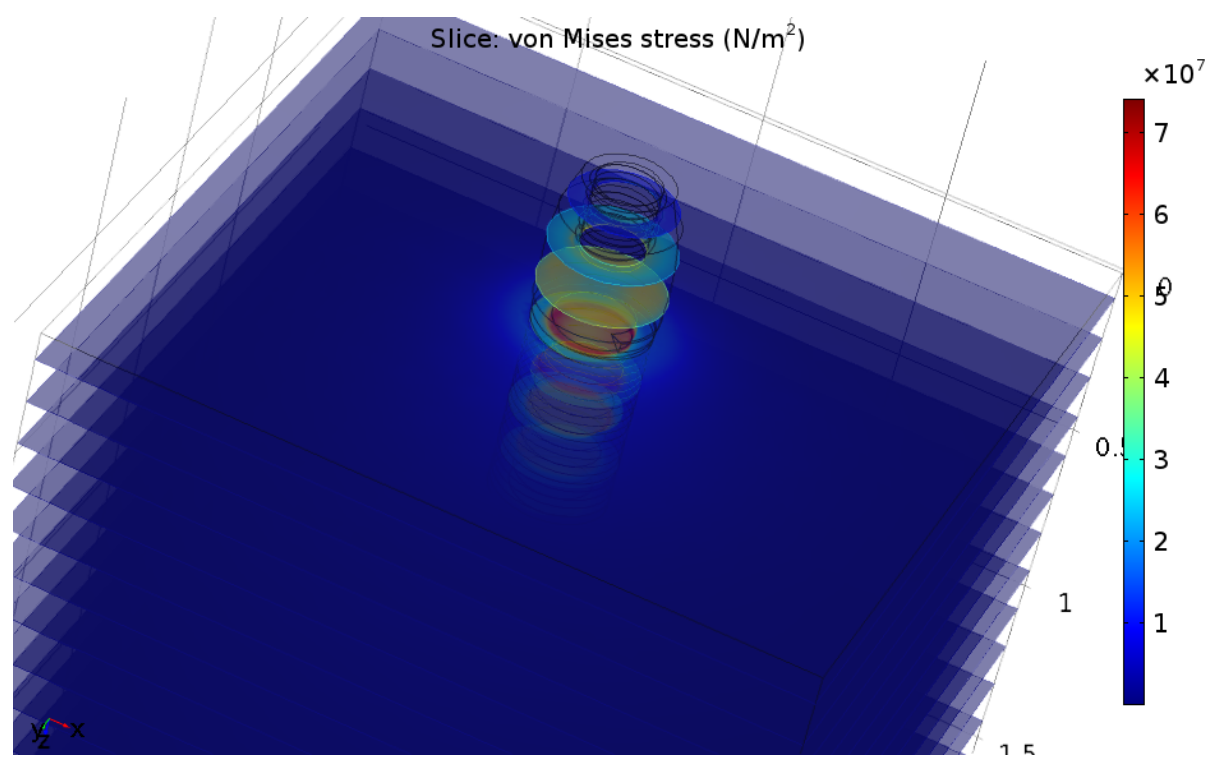

**Rysunek 29. Naprężenia przy ściskaniu implantu przedstawione w przekrojach**

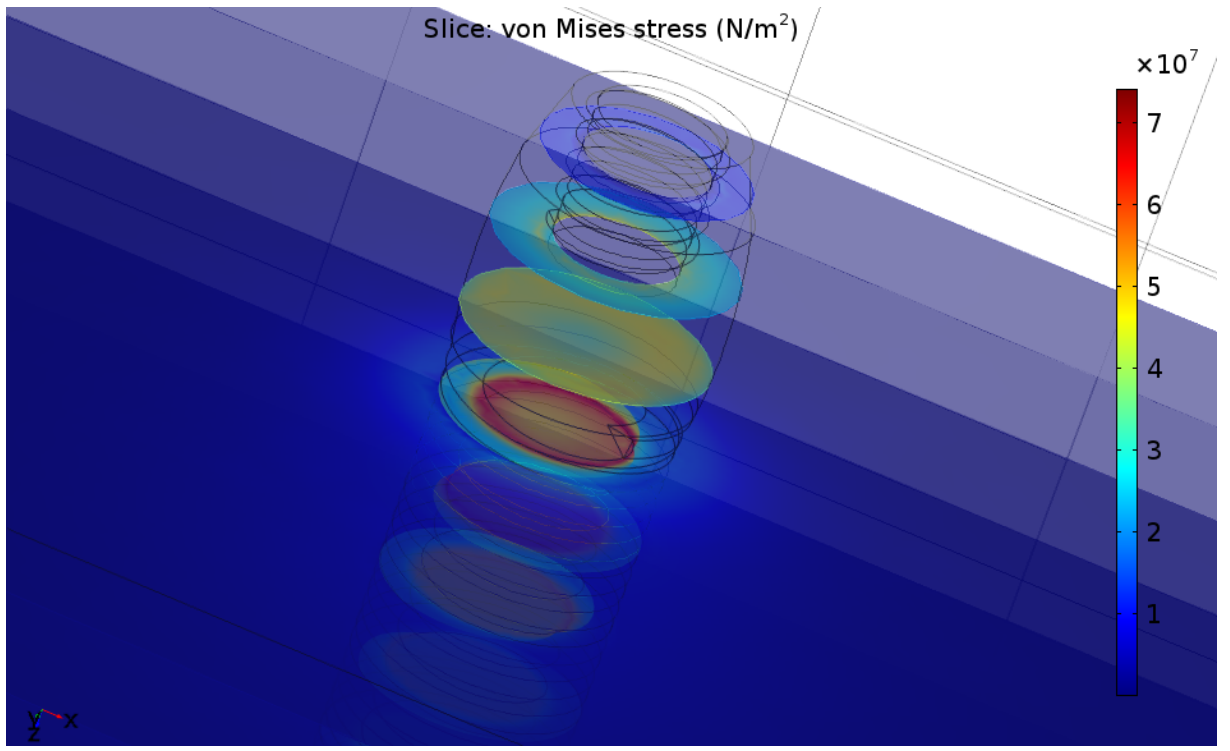

**Rysunek 30. Naprężenia przy ściskaniu implantu przedstawione w przekrojach**

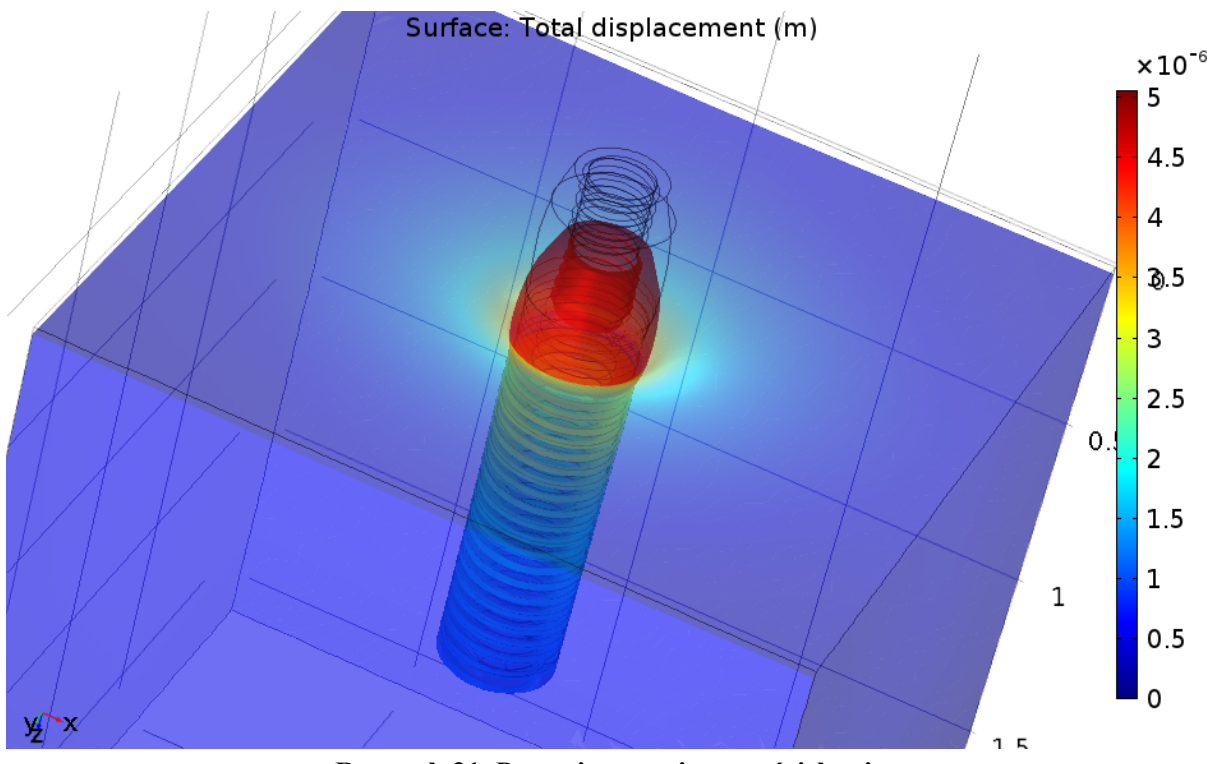

**Rysunek 31. Przemieszczenia przy ściskaniu** 

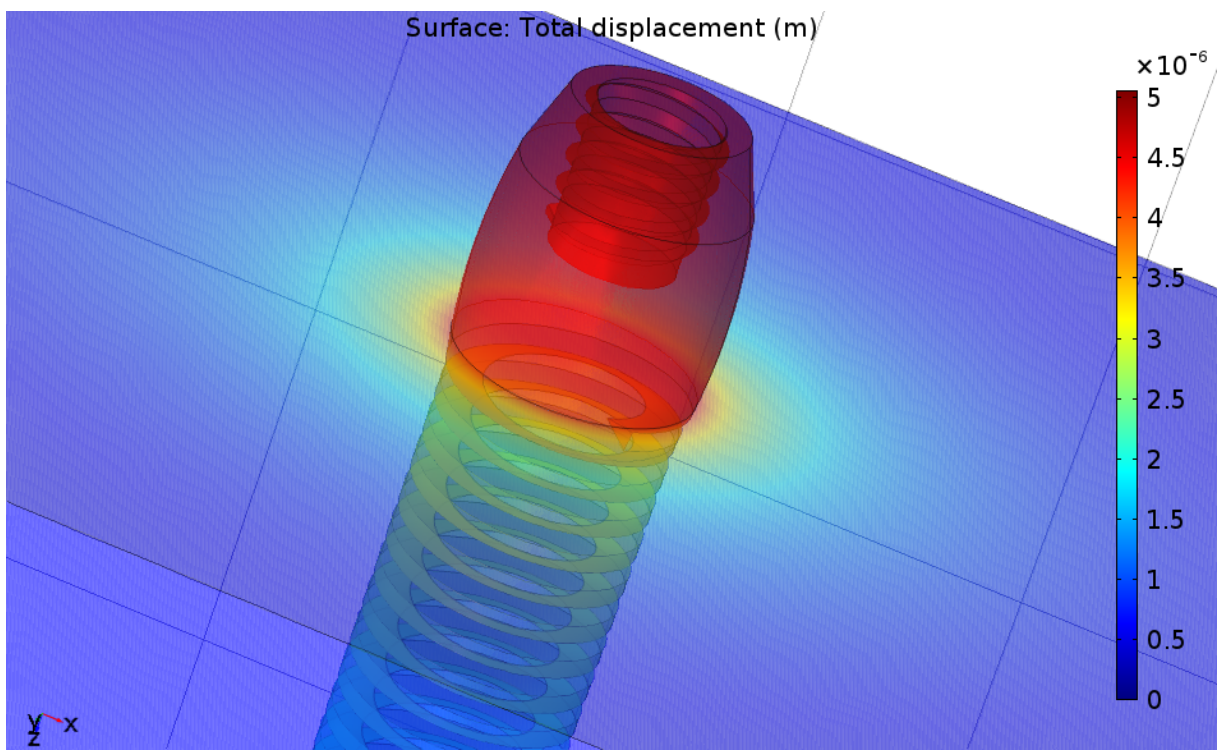

**Rysunek 32. Zbliżenie naprężeń przy ściskaniu**

## **2.2.2. Skręcanie**

Skręcanie implantu o 10°.

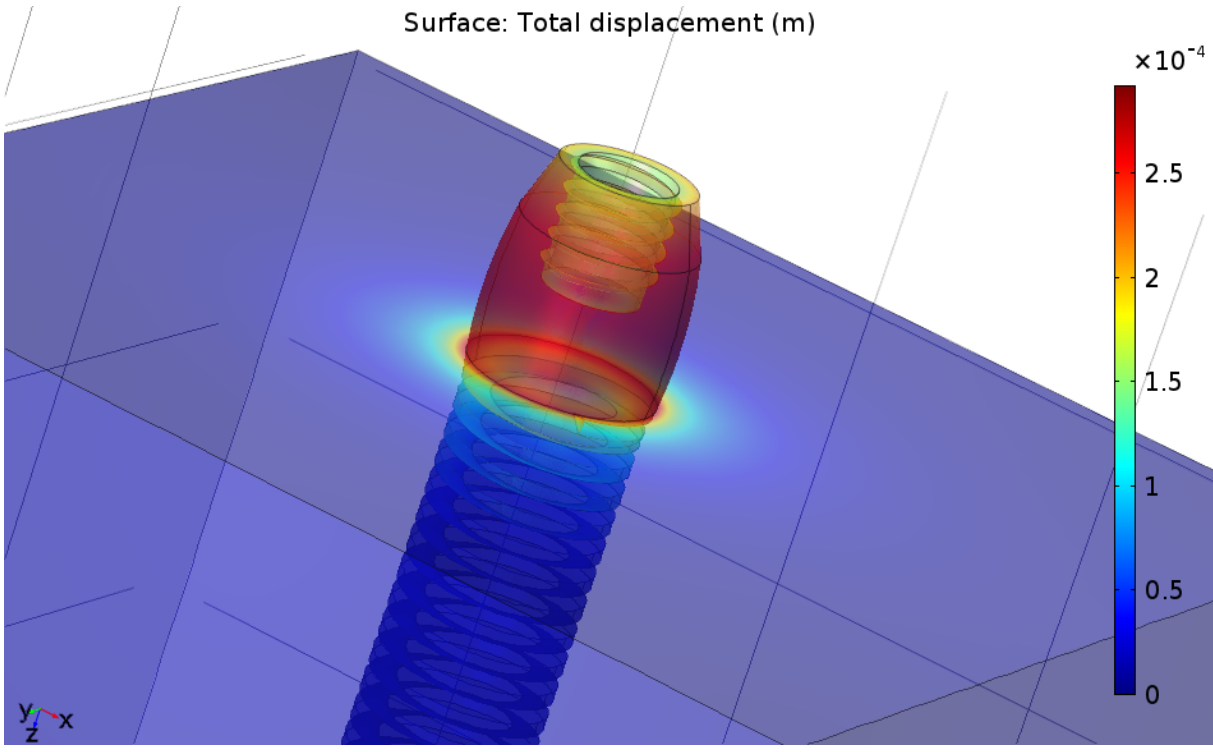

**Rysunek 33. Przemieszczenia wynikające ze skręcania**

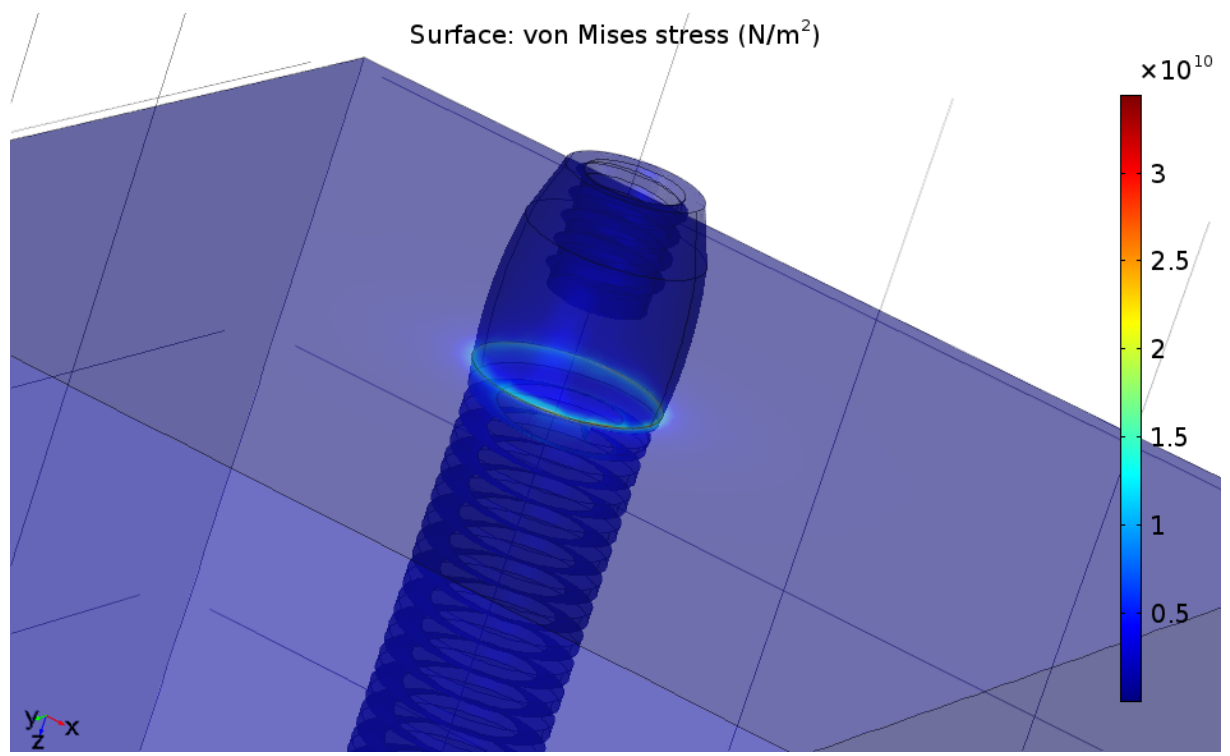

**Rysunek 34. Naprężenia przy skręcaniu**

## **2.2.3. Zginanie**

Zginanie implantu siłą o wartości 460 [N] przyłożoną w osi y.

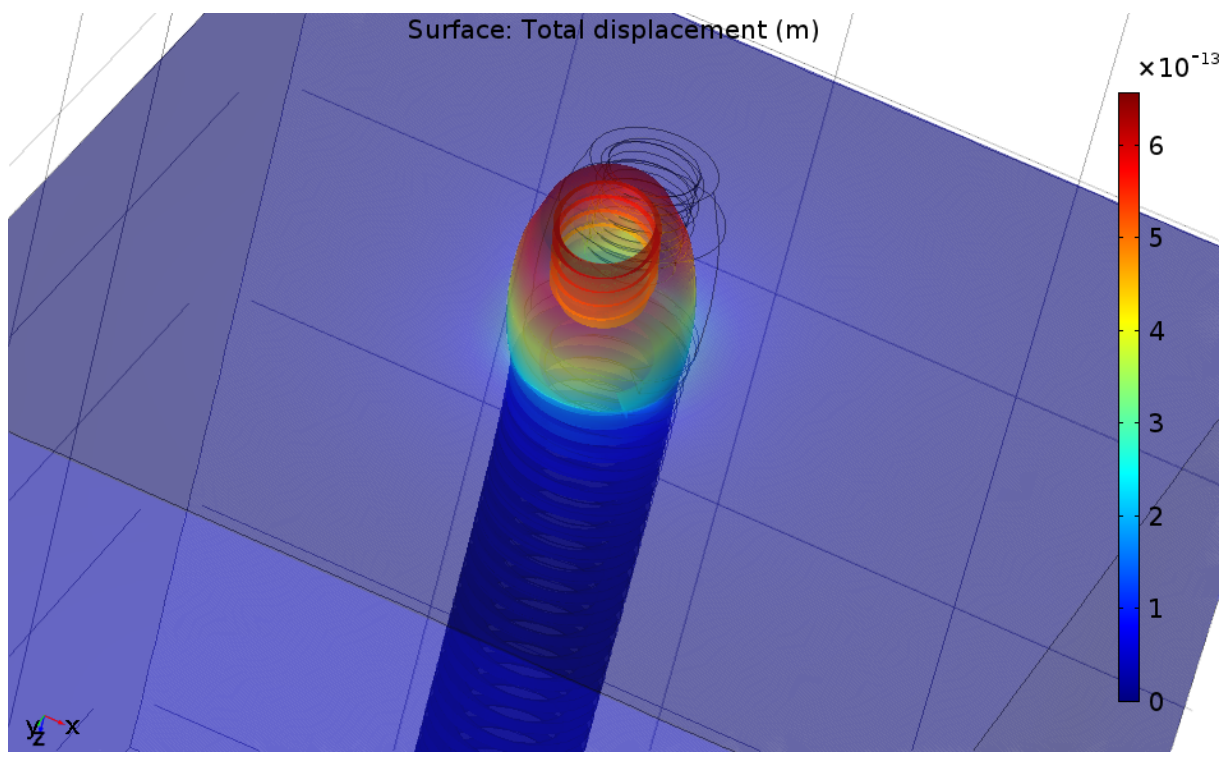

**Rysunek 35. Przemieszczenie przy zginaniu**

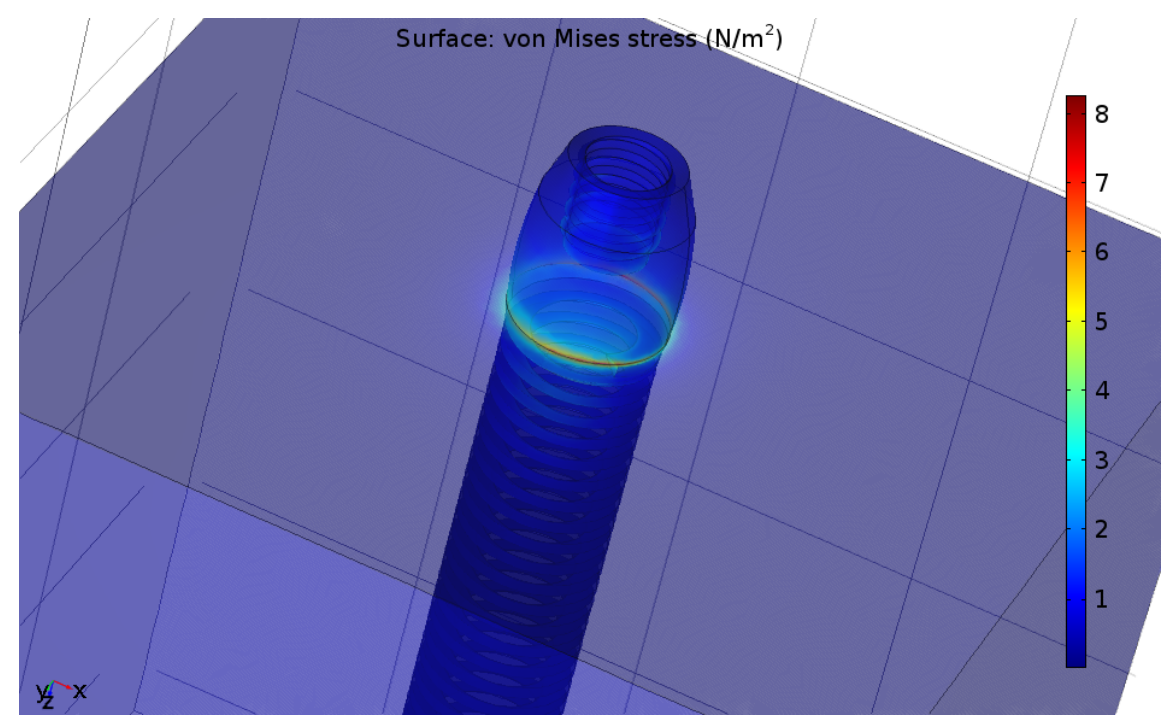

**Rysunek 36. Naprężenia przy zginaniu**

#### **3. Wnioski**

Na podstawie przeprowadzonych symulacji jesteśmy w stanie określić wpływ rodzaju kości na przebieg efektywnej implantacji oraz wpływ sił na zachowania implantu w kości.

Zdecydowanie lepszym materiałem do implantacji są te obszary kości gdzie znajduje się więcej kości korowej. Jako materiał o większej gęstości zapewnia nam lepszą stabilizację implantu w kości co przedstawiają powyższe obliczenia. Dzięki temu implant może być długotrwale noszony i prawidłowo użytkowany. Właśnie taka implantacja zachodzi w przypadku powyższego implantu gdy mocuje się go w szczęce, gdzie jest przewaga kości korowej.

Obliczenia wynikające z symulacji zobrazowały również jak niebezpieczne dla zdrowia pacjenta może być działanie siły wzdłuż osi y mogąca wynikać np. od uderzenia. Siła rzędu 460[N] jest w stanie poważnie oddziałuje na implant a przy tym na struktury kostne go otaczające.

Powyższe obliczenia zostały przeprowadzone jedynie na bloczku kości o strukturze izotropowej i nie może on idealnie prezentować odkształceń, którym poddawana jest naturalnie anizotropowa szczęka. W naturze jest ona przecież otoczona innymi tkankami, więzadłami, które nie są obojętne dla tego typu obliczeń. Dlatego wyników nie należy traktować jako stuprocentowo miarodajnych. Mimo to takie badania mogą być bardzo pomocne w medycynie do modelowania właściwości mechanicznych implantów w tkankach.